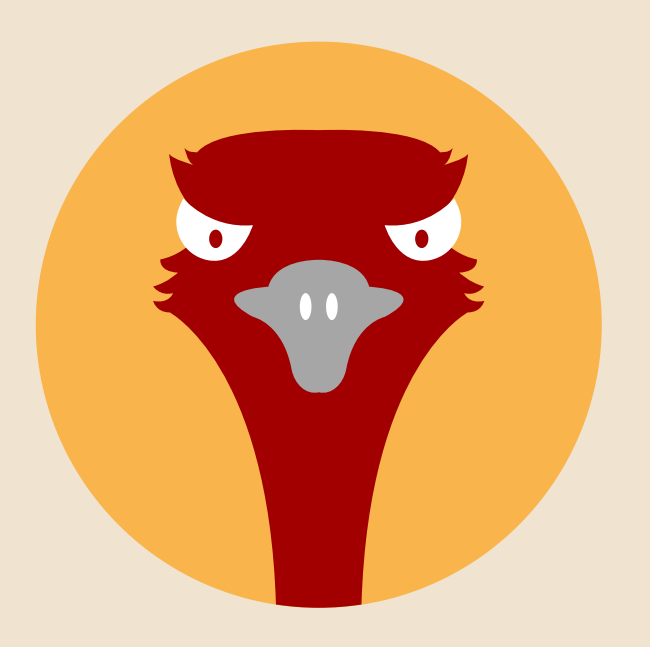

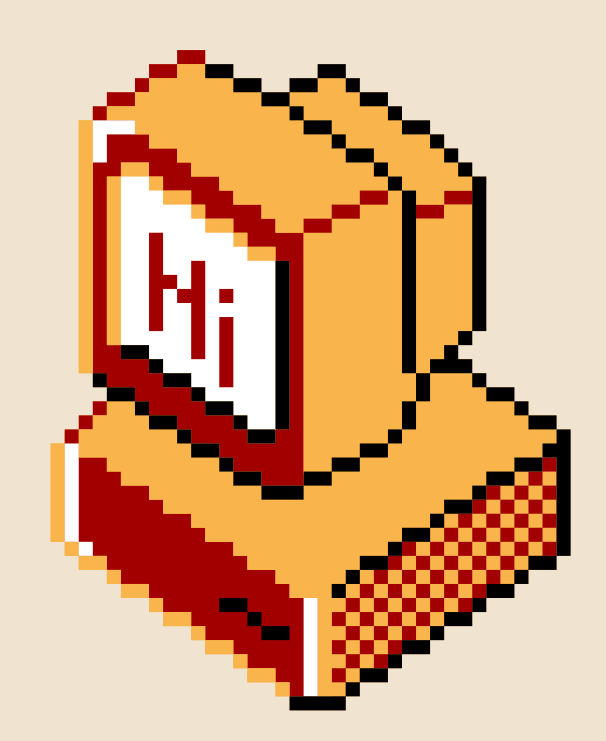

## PERTH SOCIALWARE 0x02: Reverse Engineering Workshop Part 1

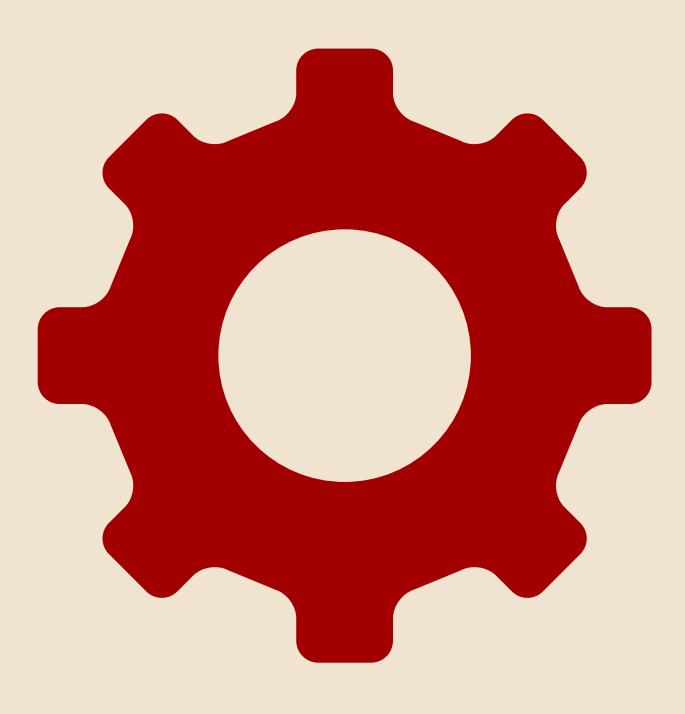

### $$ M/$ : groups "socialware"

## Welcome! About & Aims Enjoy!

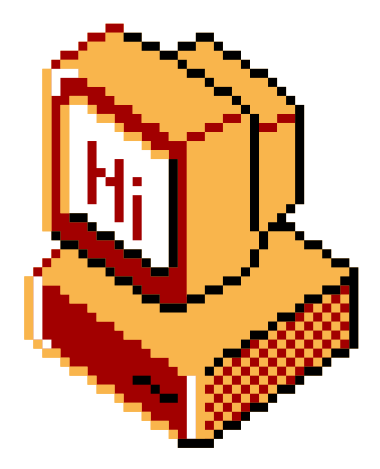

### $$ M/$ : groups "socialware"

# RioTinto

### Thanks to Rio Tinto for the food and venue!

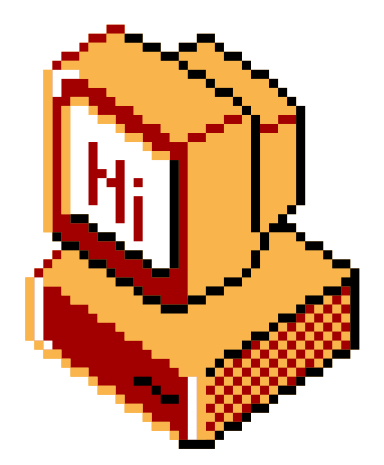

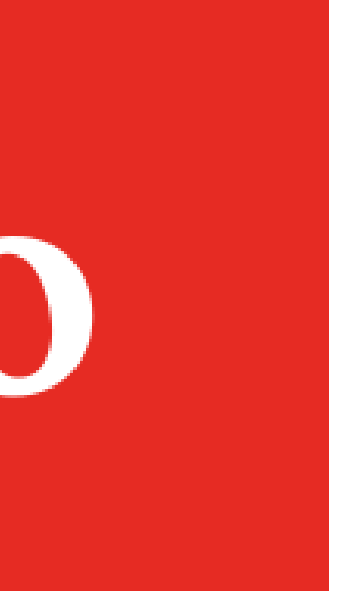

## $$ M[:$  cat ./housekeeping

• Ensure induction is completed!

- Don't break stuff
- . If you break stuff tell us
- · Be respectful
- · Have fun.

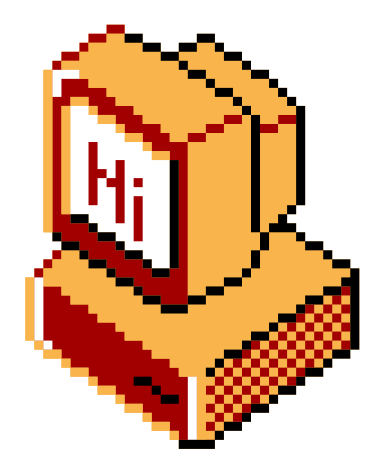

### $$ M/$ : groups "socialware"

## Acknowledgement of Country

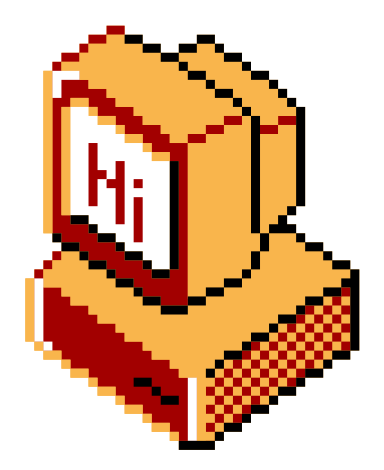

- We are a competitive hacking team current rank #1 in Australia on CTFtime.org
- Founded in 2021, the team consists of many highschoolers as well as industry professionals

- Riley (toasterpwn) Captain
- Rainier (teddy / TheSavageTeddy) Vice Captain
- Torry (torry2)
- Orlando (q3st1on)
- Avery (nullableVoidPtr)

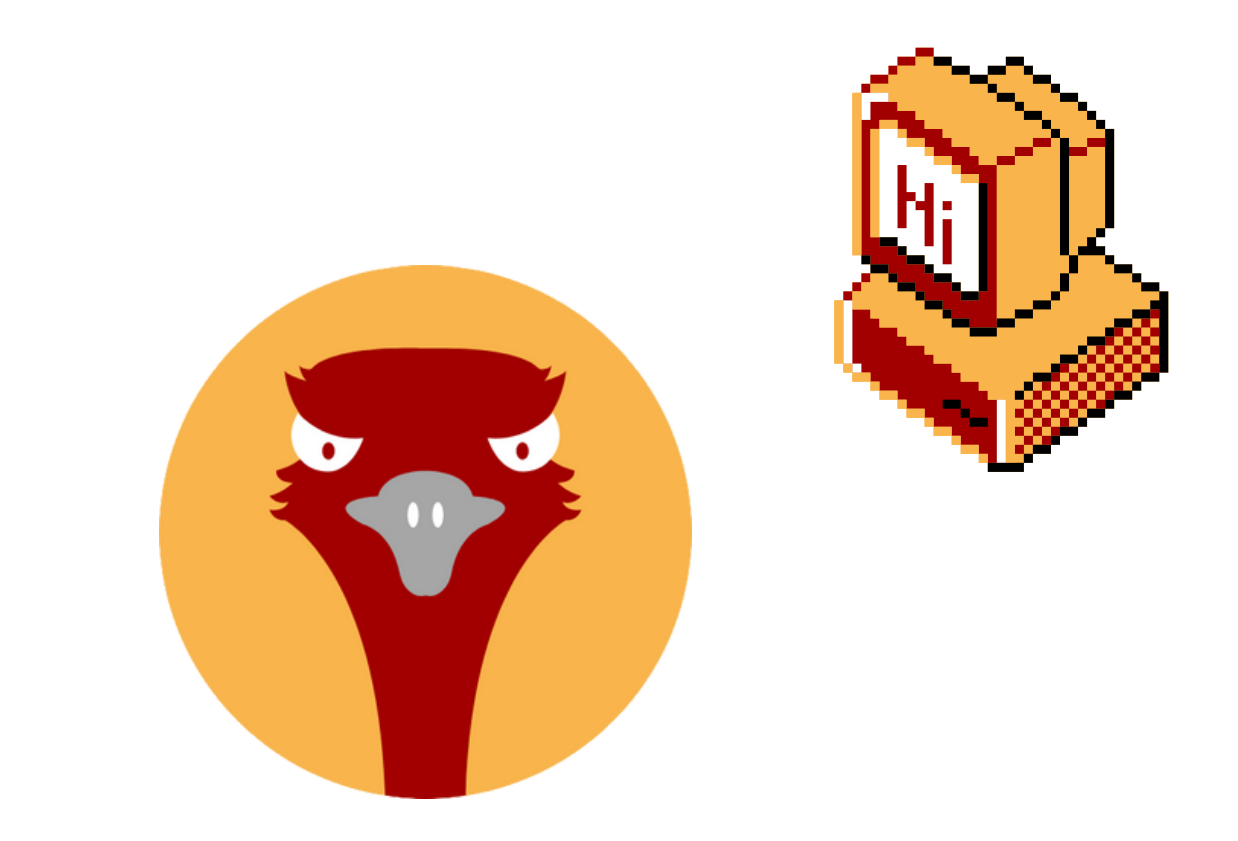

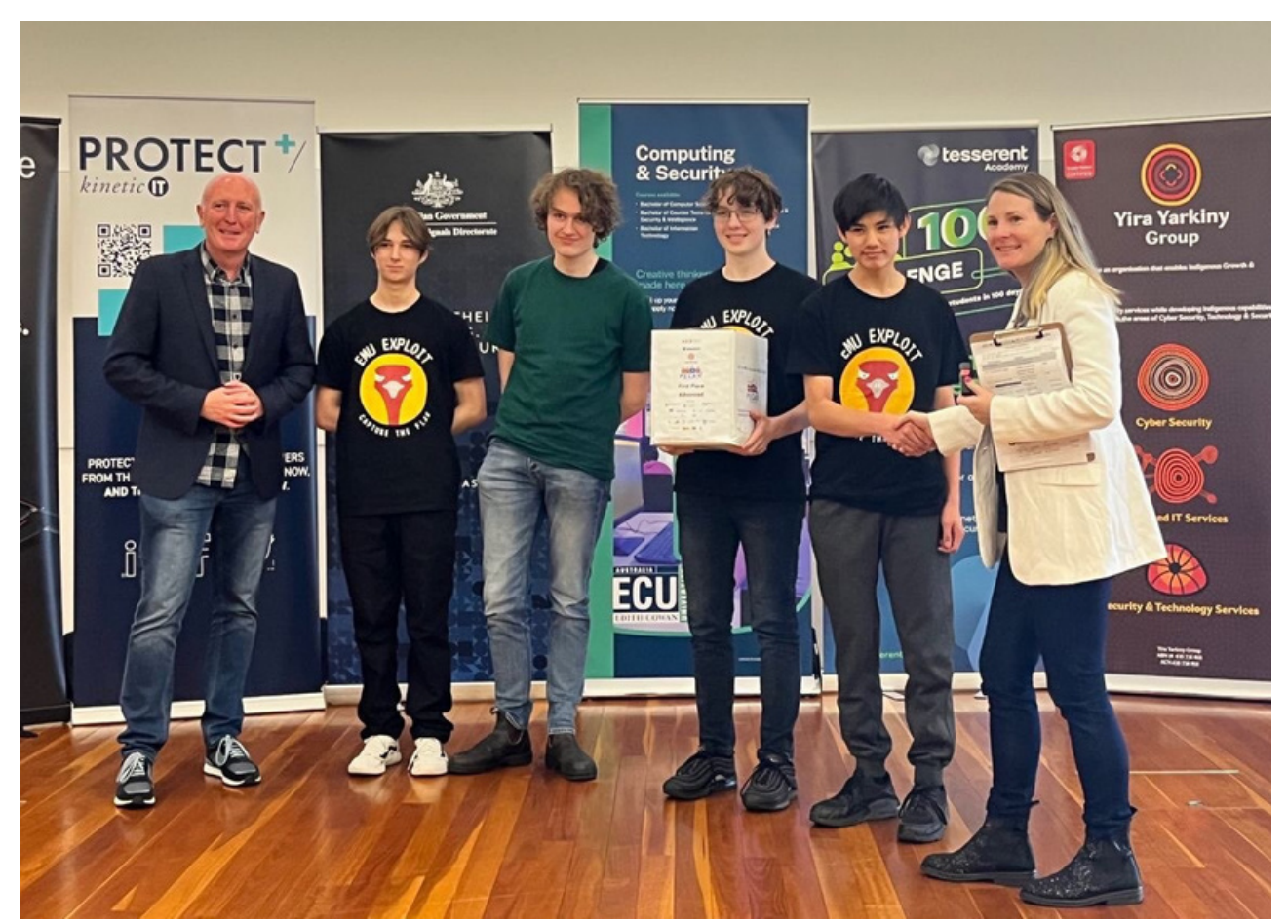

## $\gamma'$ : whoami

Emu Exploit

### Today ' s Presenters

Perth Socialware 0x02

### *Emu Exploit at Pecan CTF 2023*

### $$M$$ : whoami

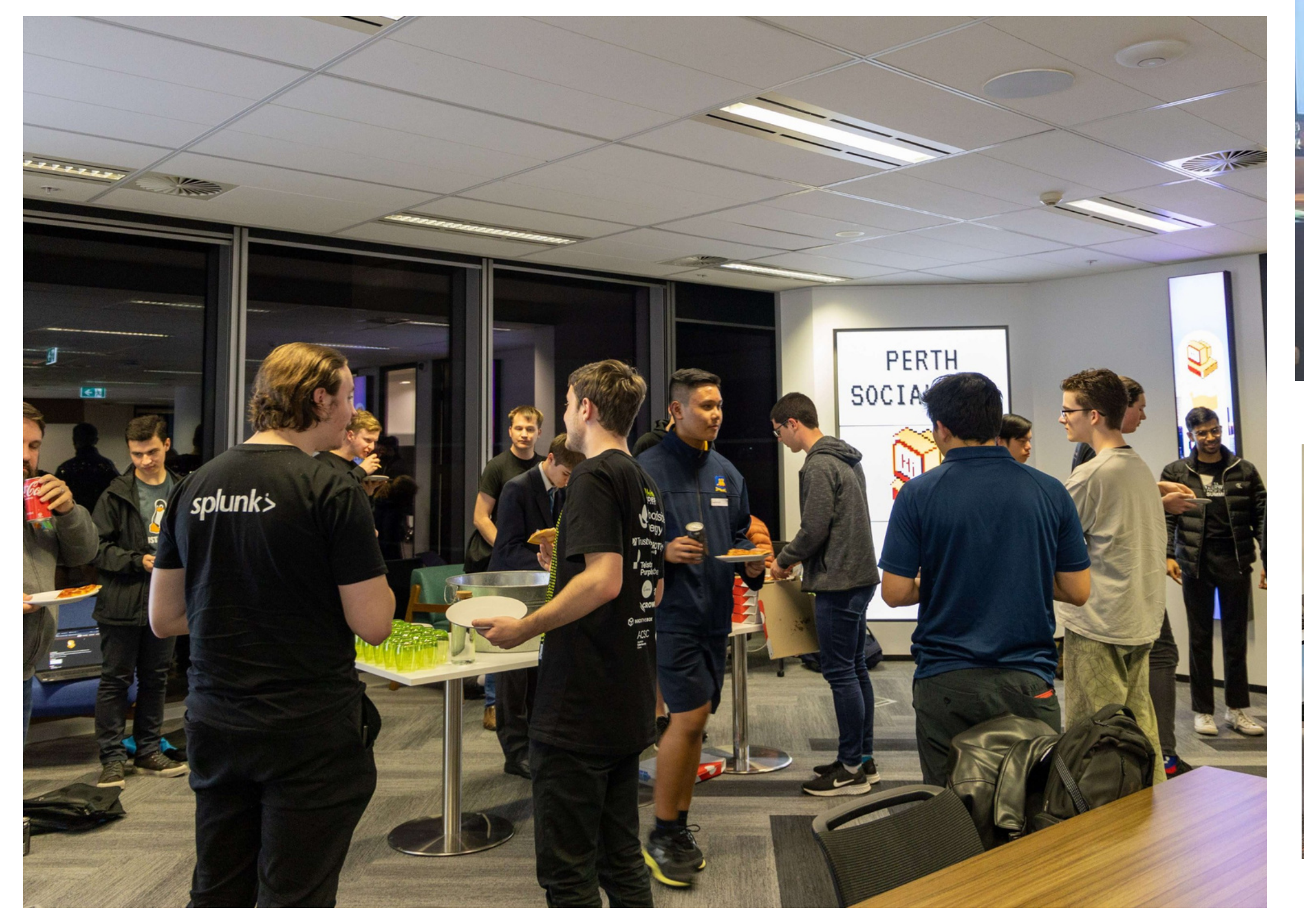

Perth Socialware 0x01

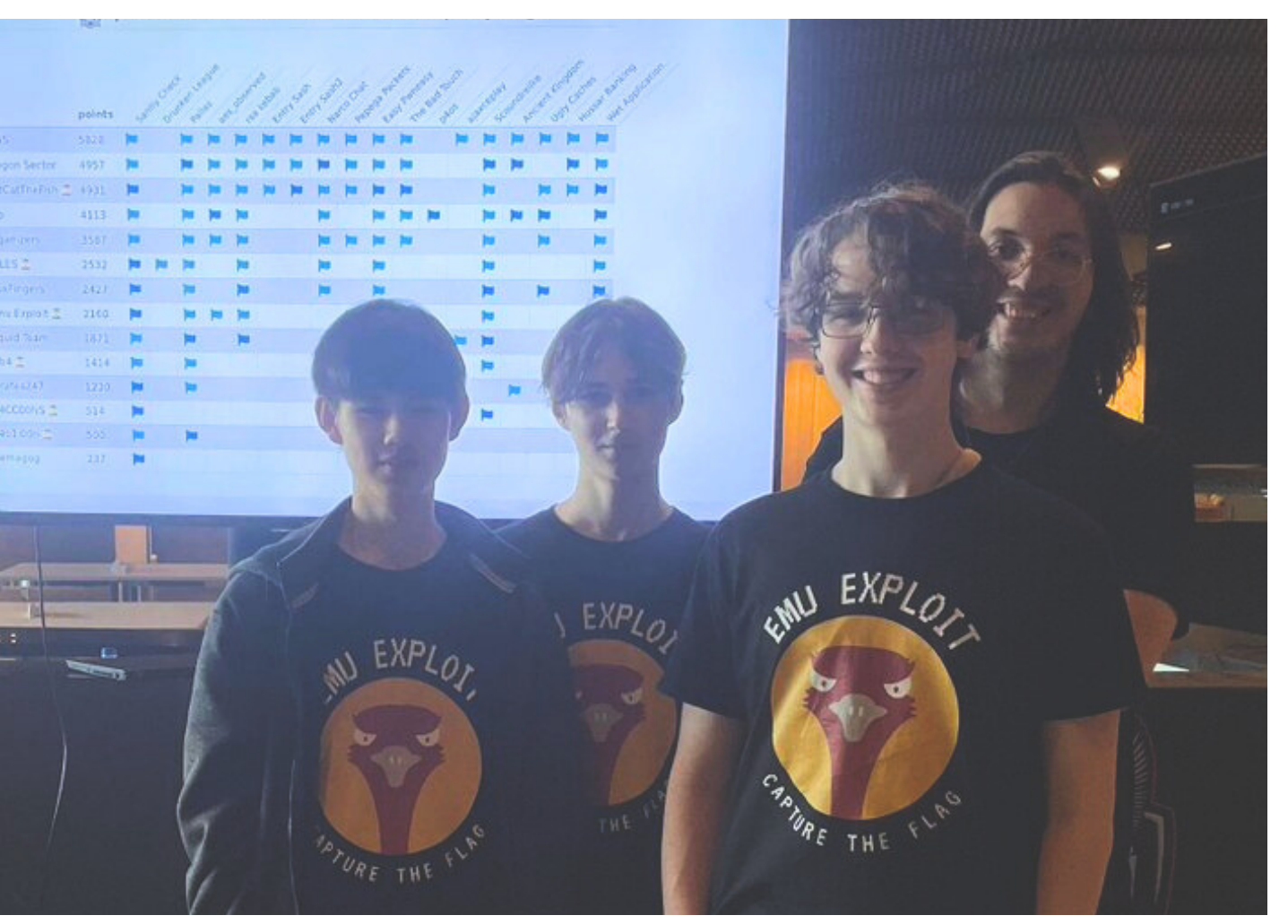

### p4CTF in Katowice, Poland

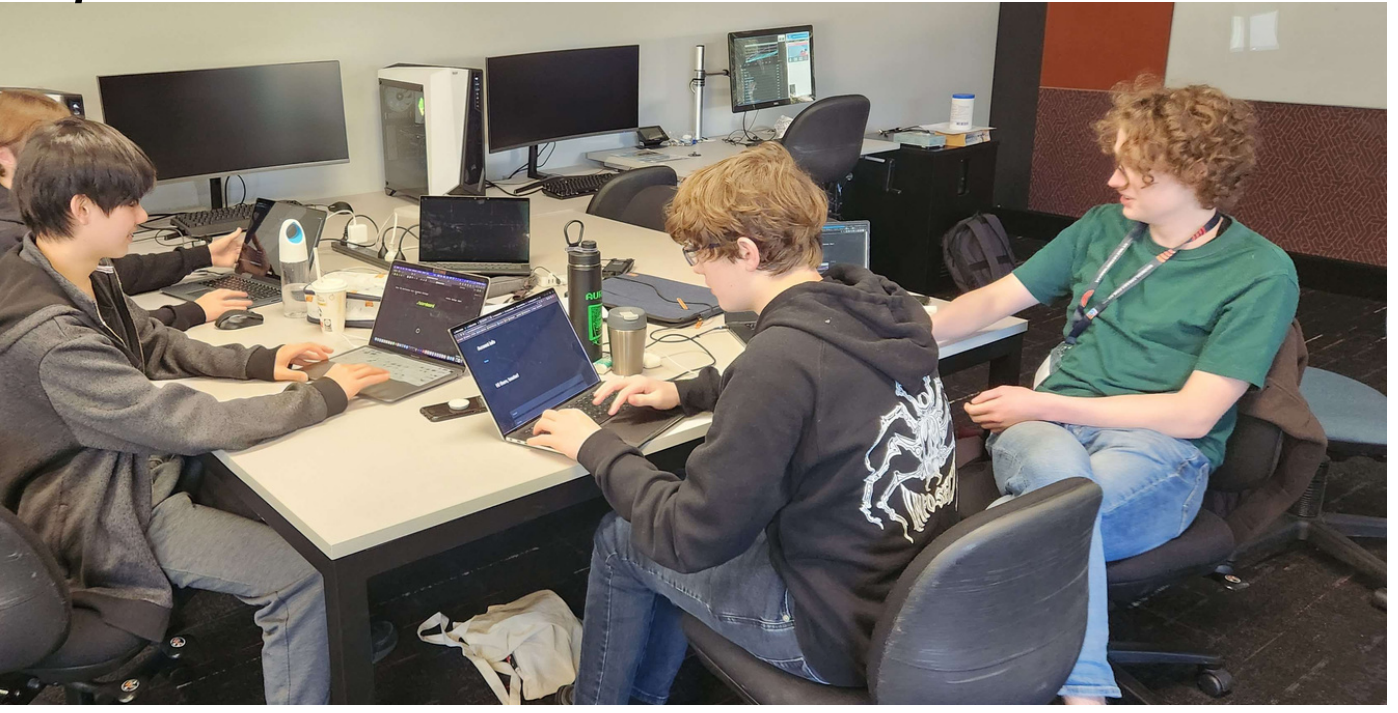

### Pecan CTF 2023

## \$ ~/: cat content

- How does a CPU work? (Fetch Execute Cycle)
- What is memory?
- What is assembly (asm)
- Assembly Programs
- Workshop Filedrop

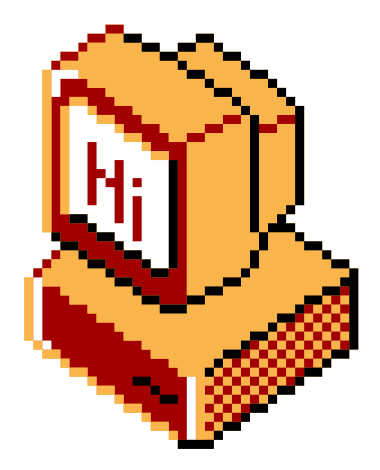

Timeline:

Presentation [6:00] -> Workshop [6:30] -> End [8:00]

First of all, what is **reverse engineering**?

Consider the process of building a program:

- You figure out what you want to code
- You implement it in code
- You compile the code
- You run the code

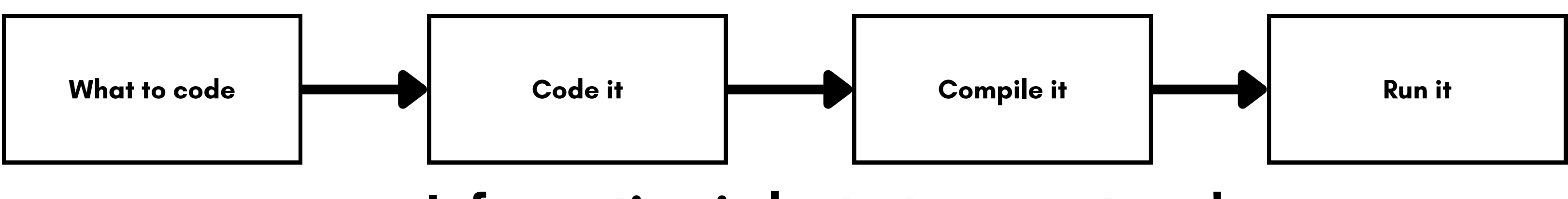

#### Perth Socialware 0x02

## \$ ~/: Reverse Engineering

**Information is lost at every stage!**

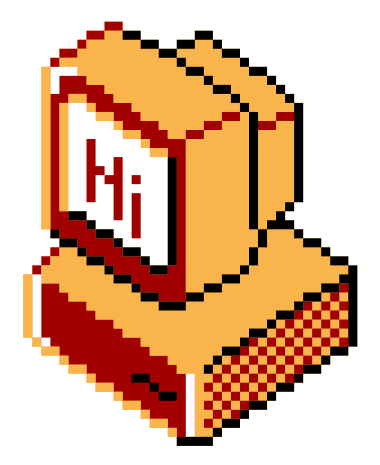

How can we get back the information that was lost? This is what reverse engineering is!

Perth Socialware 0x02

## \$ ~/: Reverse Engineering

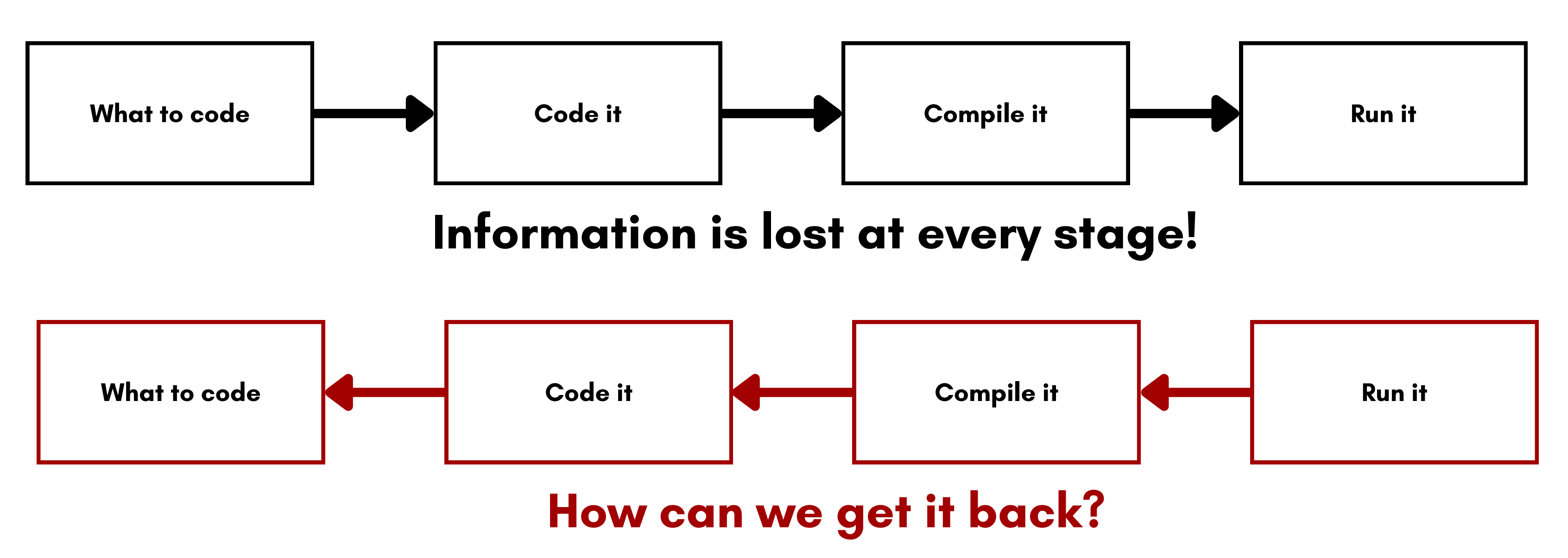

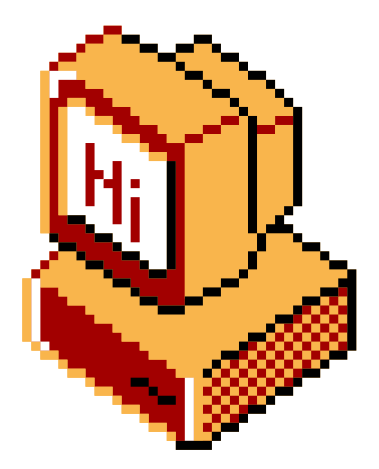

- Look at the compiled code, figure out what it' s doing from there - no running the code
- 

Run the code to see what it does

Very briefly - types of analysis

Static Analysis

Dynamic Analysis

We will only be doing **static analysis** today, but the knowledge also translates over to dynamic analysis!

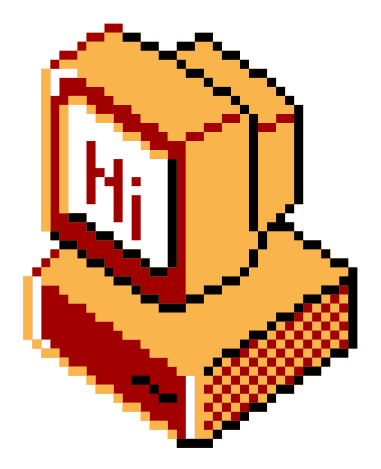

Perth Socialware 0x02

## \$ ~/: Reverse Engineering

The fetch execute outlines what the **CPU** (*Central Processing Unit*) does.

This cycle is known as the "fetch-execute cycle " , or "fetchdecode-execute cycle"

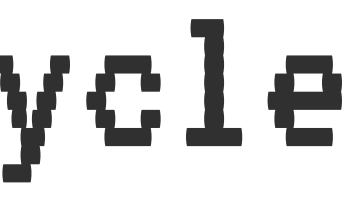

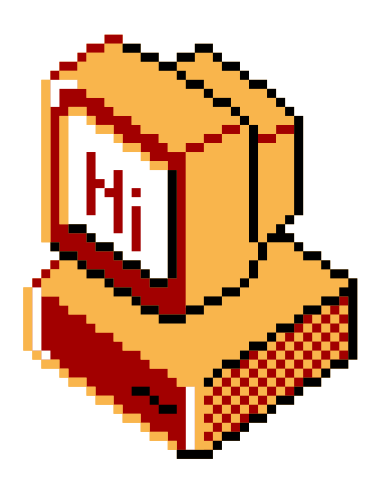

The CPU' s job is to carry out given instructions, thus it follows a " cycle " where it retrieves an instruction from memory, executes the instruction, and repeats.

Perth Socialware 0x02

## \$ ~/: The Fetch-Execute Cycle

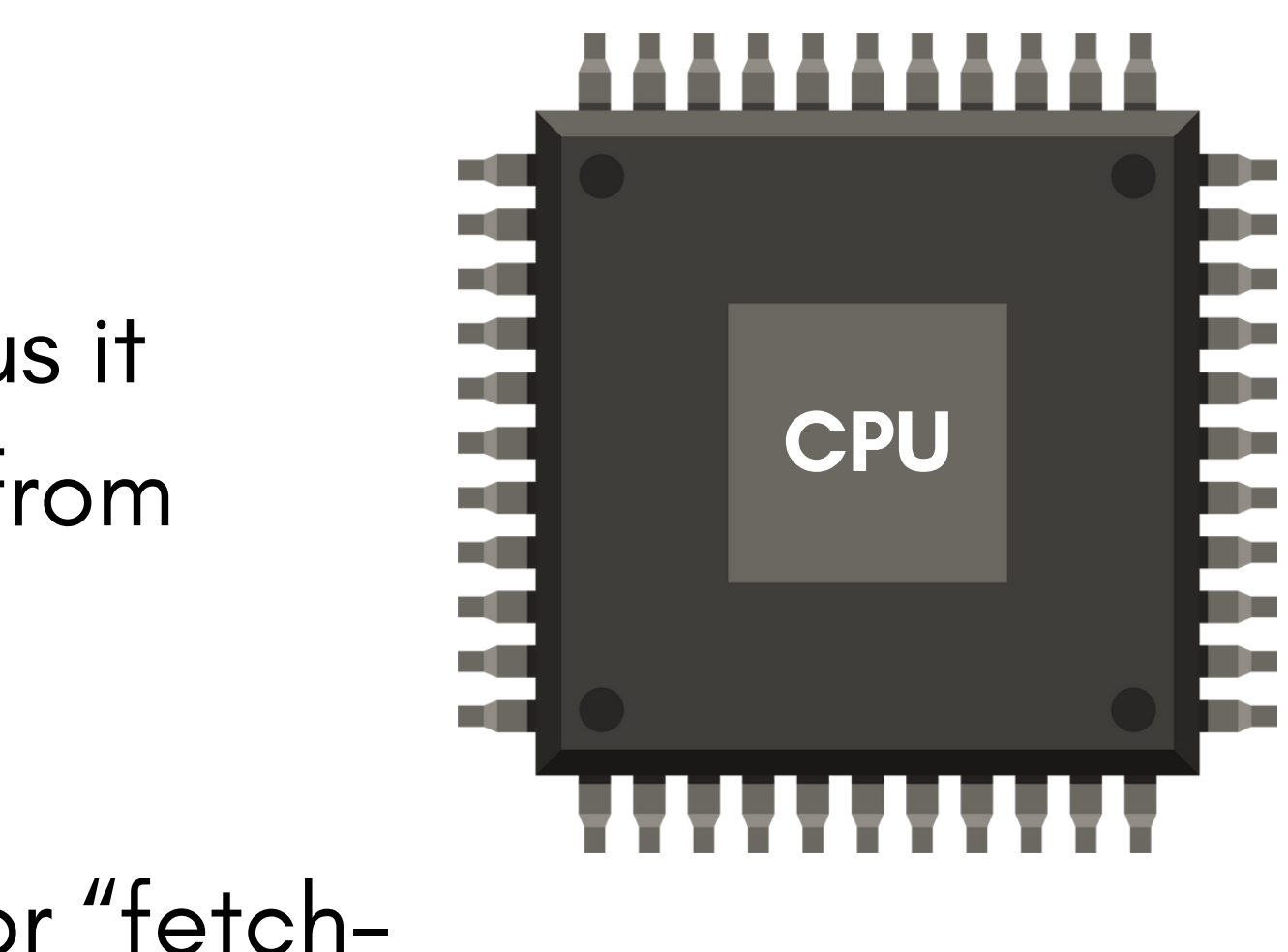

### $$M/$ : Fetch

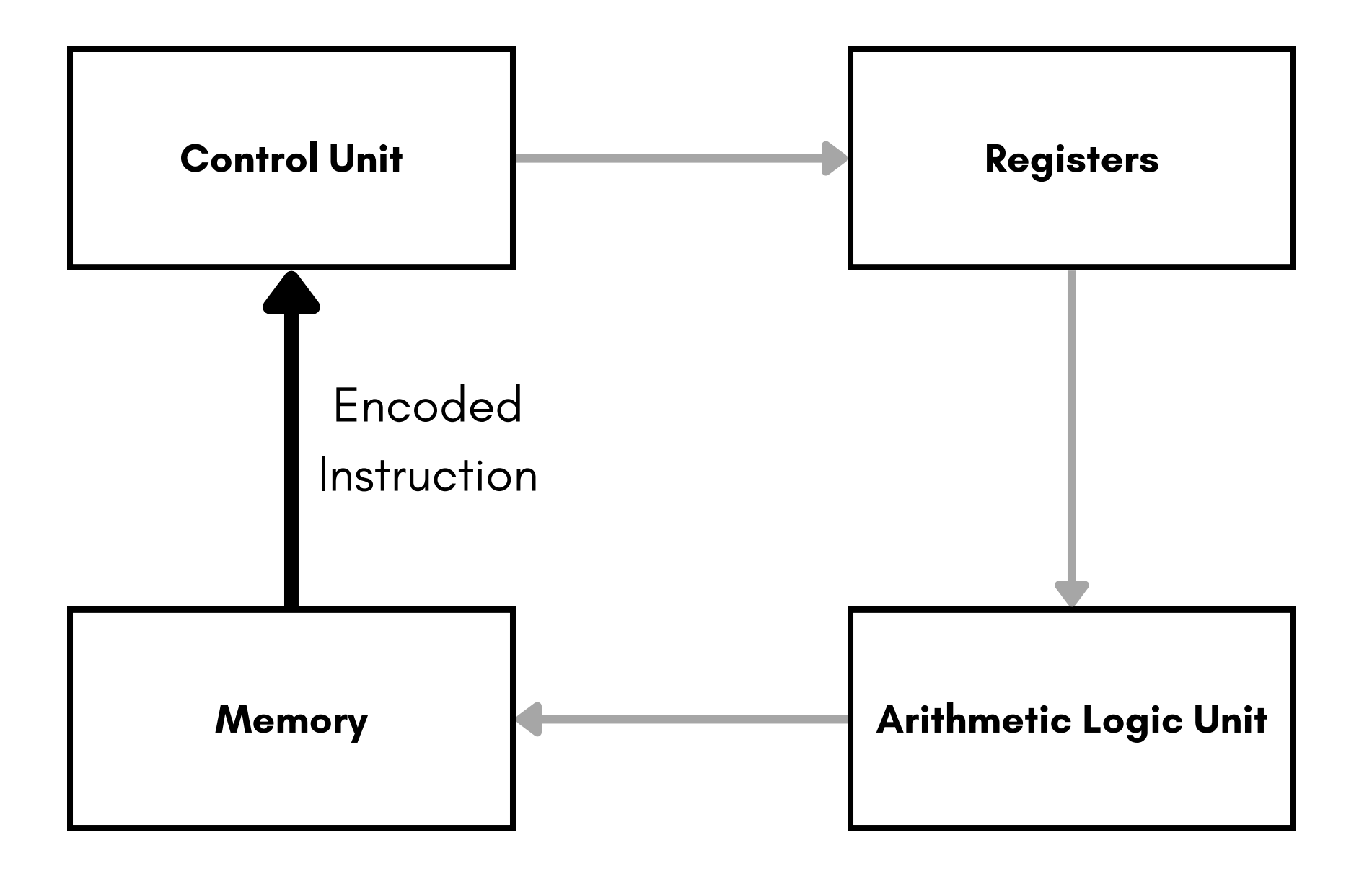

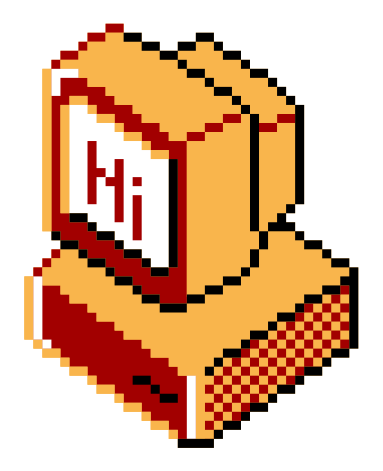

### The next instruction is fetched from memory

### $$M/$ : Decode

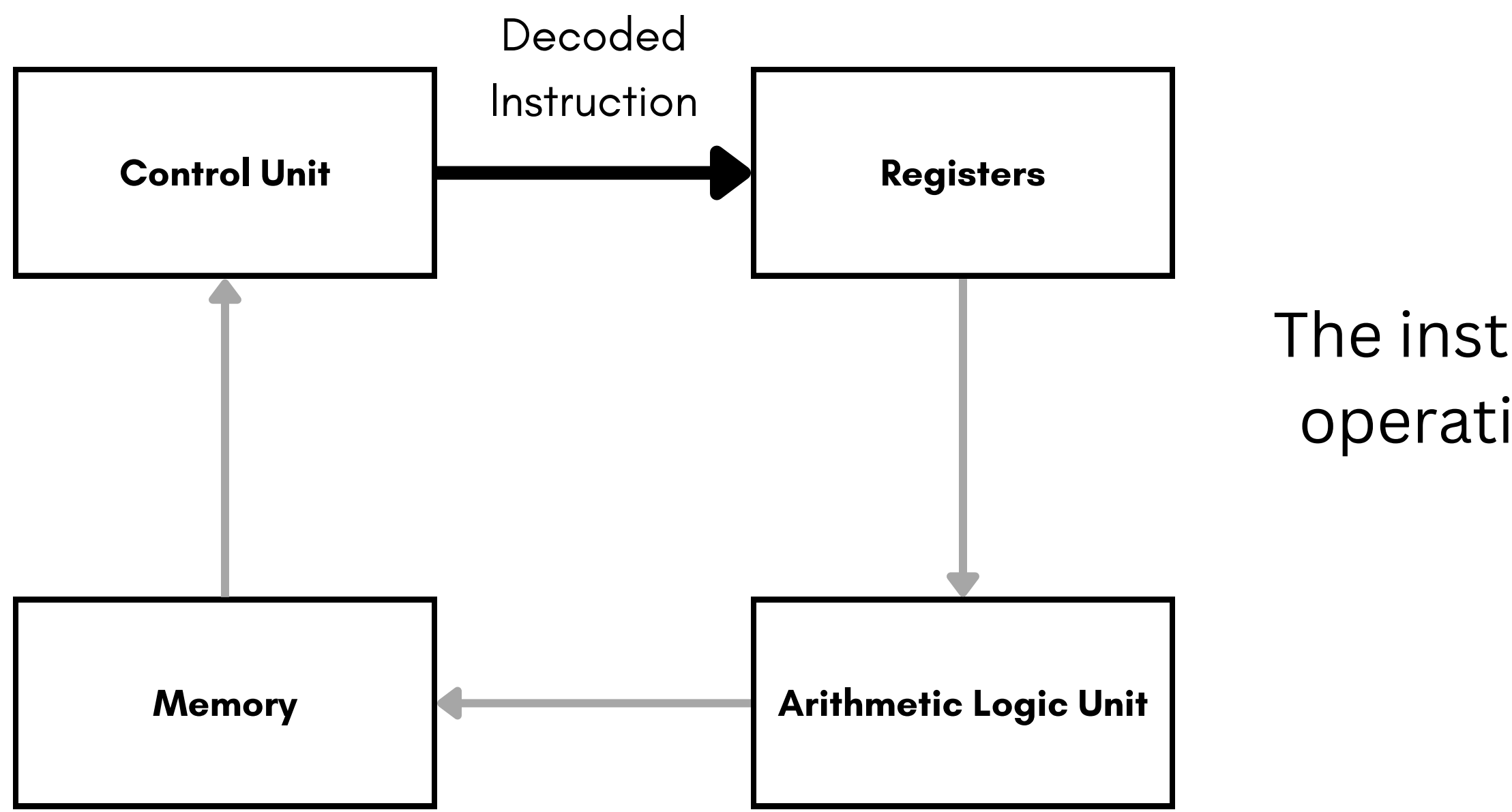

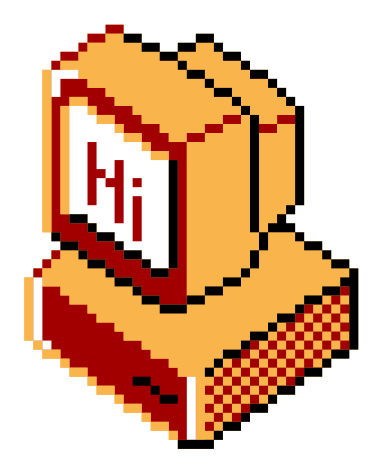

### The instruction is **decoded** into basic operations and memory addresses.

### $$M/$ : Execute

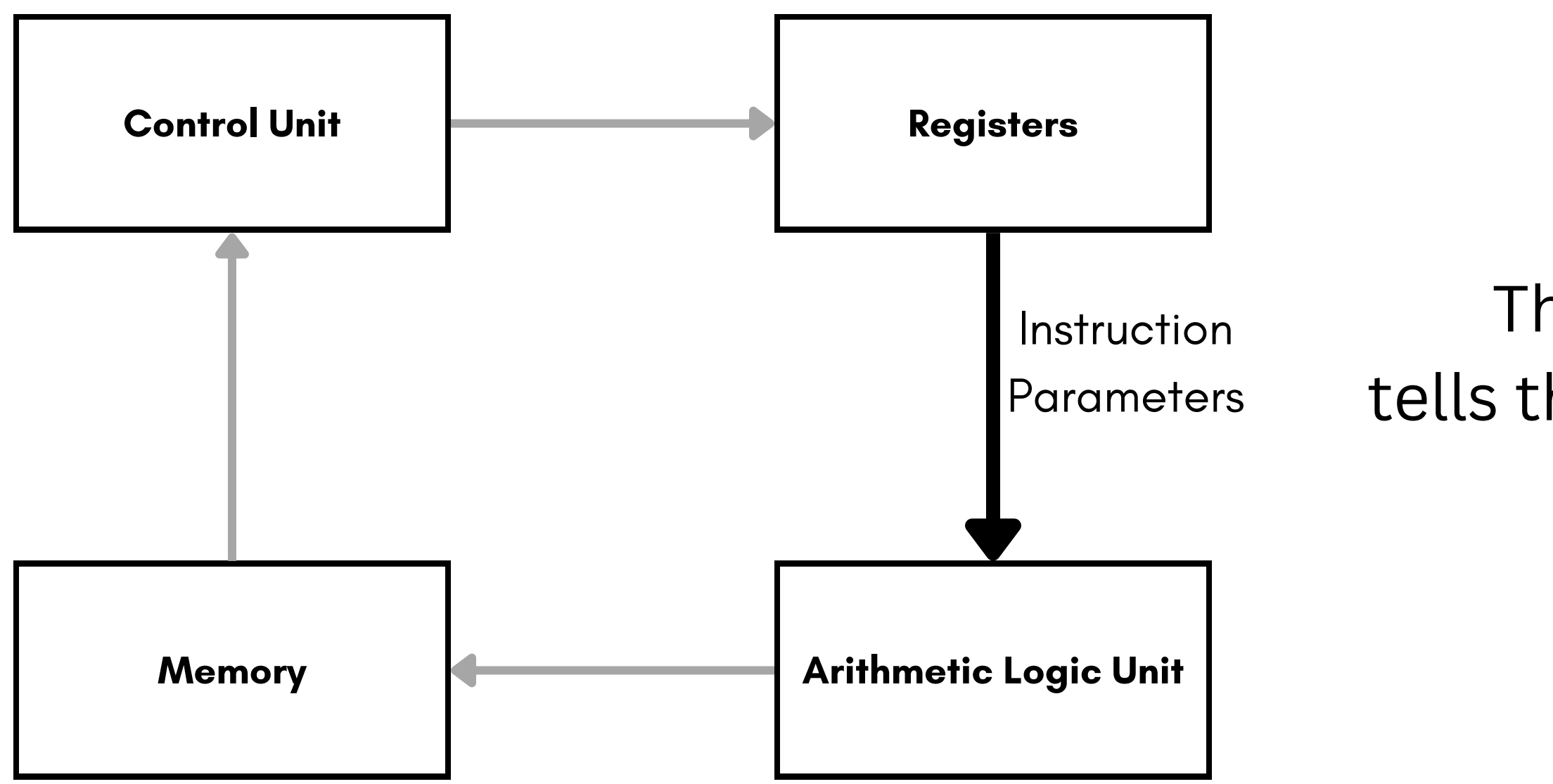

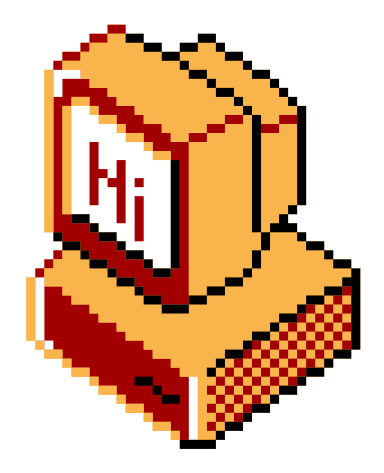

### The information in registers tells the ALU (Arithmetic Logic Unit) to execute an action

### $$M/$ : Store

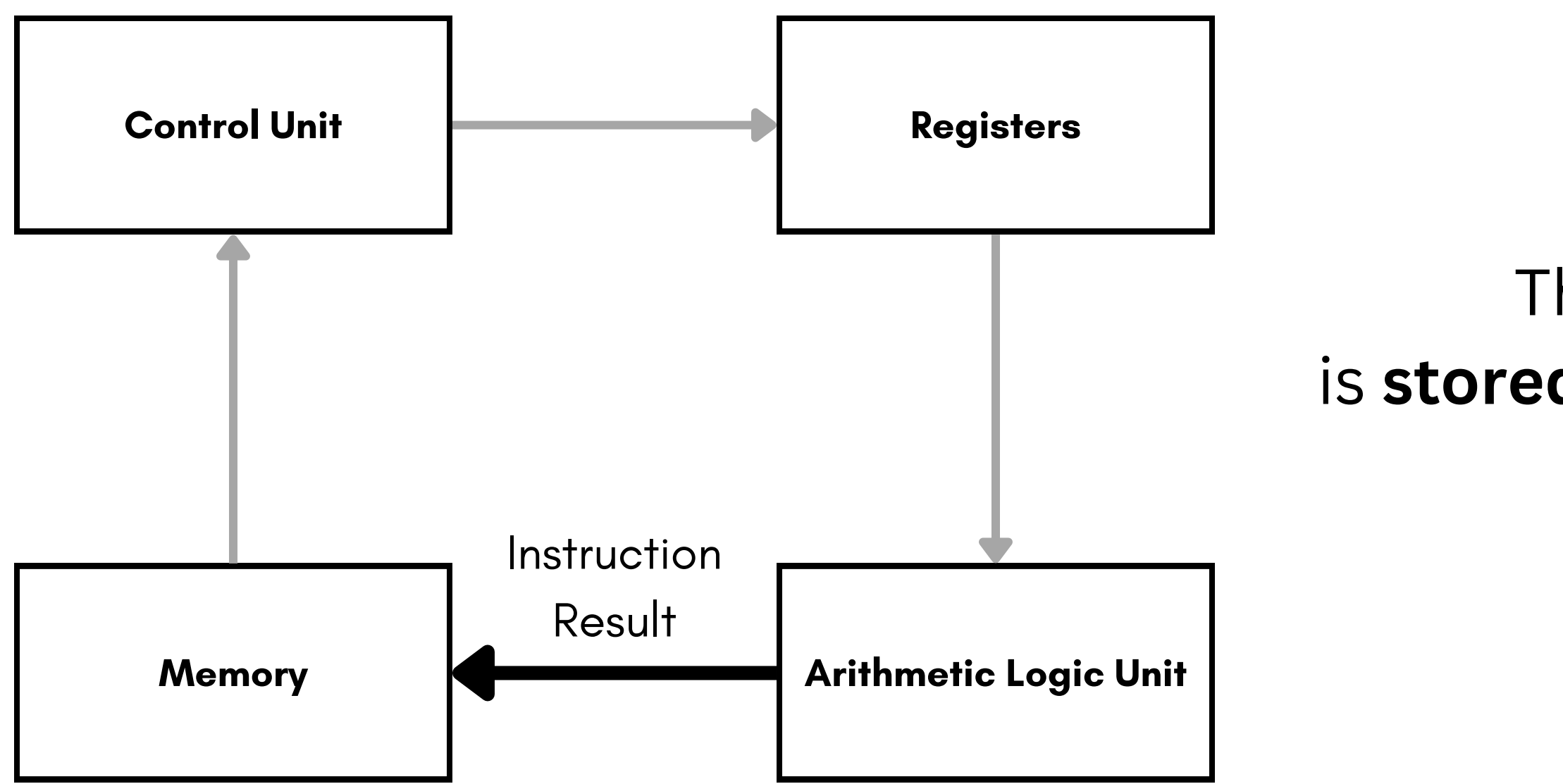

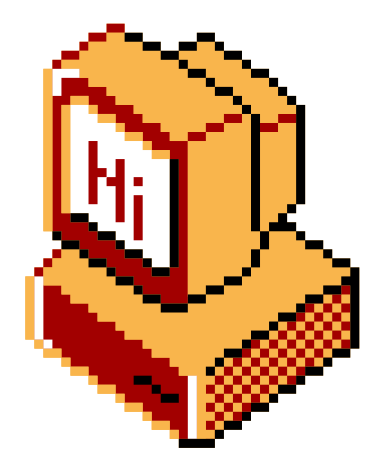

### The result of that action is stored in memory according to the decoded instruction.

## \$ ~/: Instructions & Archs

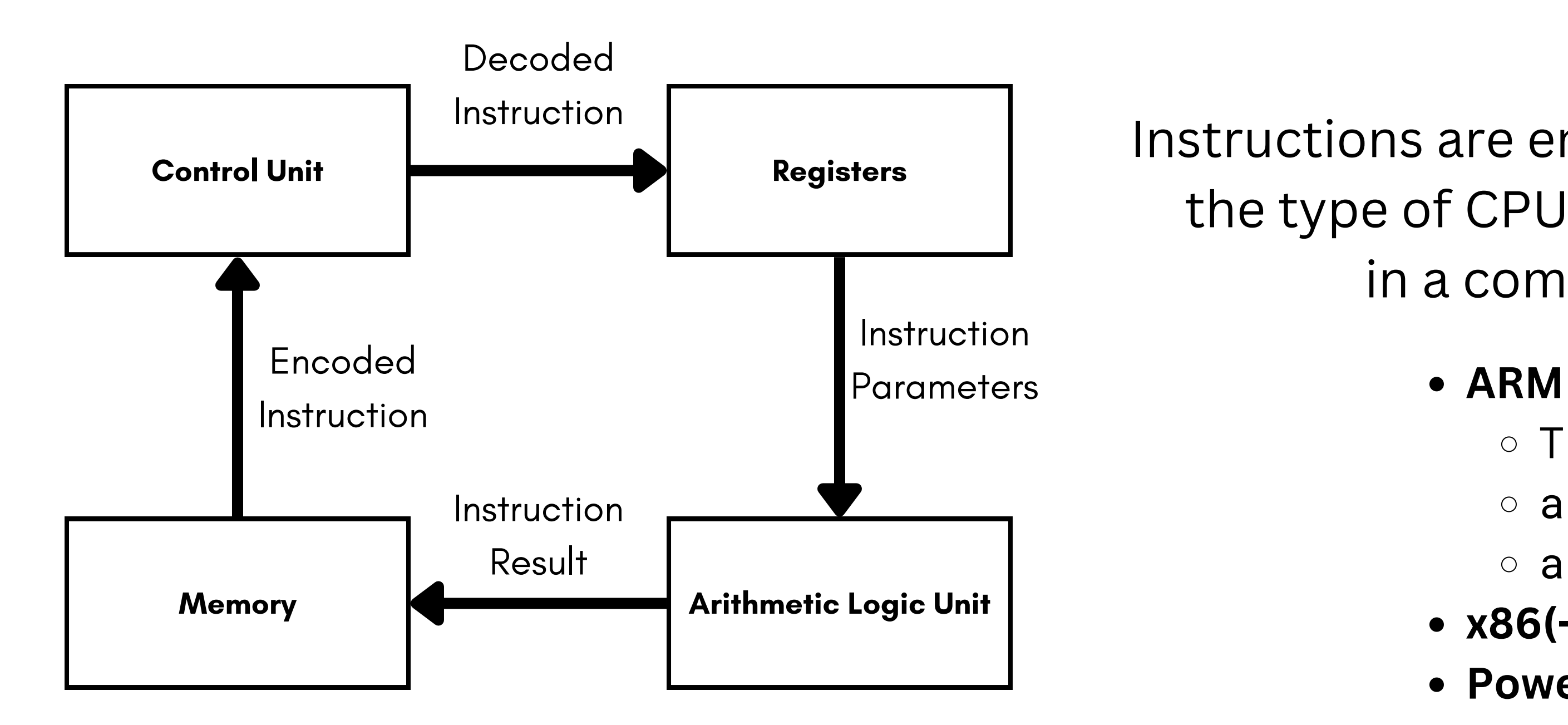

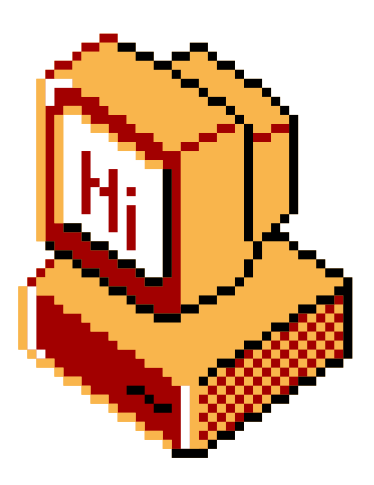

### Instructions are encoded based on the type of CPU (*architecture*) in a computer.

- Thumb
- o aarch32
- o aarch64
- **x86(-64)**
- **Power ISA**

## \$ ~/: Hexadecimal

- We use it to better view values the computer uses, which are closely linked to powers of two
- Hexadecimal numbers are often prefixed with **0x**
- **Characters are 0-9, then A through F**

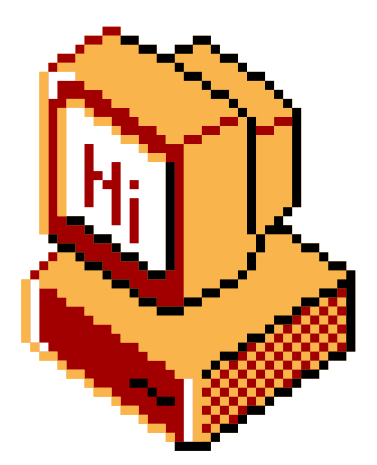

We normally represent numbers like 123, or 1337 - this is known as **base 10**

• We use 10 characters: 0123456789

You may know computers work in **binary**, also known as **base 2**

• There are 2 characters: 0 and 1

**Hexadecimal**, or **base 16** is simply another way to represent numbers

## 1337 0x0539 10100111001 These are all the **same number**

## \$ ~/: Registers

- Small stores of data that can be quickly accessible to instructions
- Specifics vary between architectures
- Some are reserved by convention
	- $\circ$  Function calls within the program
	- o System calls to the OS
- Some are "special" to the processor
	- **I**nstruction **P**ointer (*IP*) or **P**rogram **C**ounter (*PC*)
	- Address registers like Stack Pointer

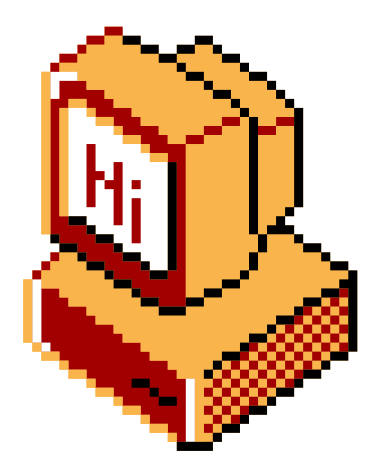

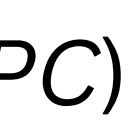

## $$ y s calls$

- A **syscall** is an **instruction** that communicates with the **operating system** to do something
- Parameters for a system call are set up in the CPU's registers, then a syscall instruction is called
- Some examples for syscalls include **read**, **write**, **open** and **exit open** and **exit o website containing syscalls &**

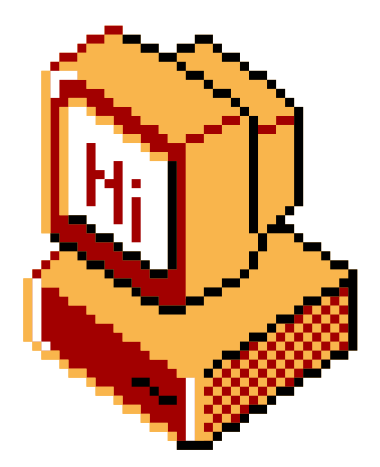

### calling conventions • https://syscall.sh

## $$ y / : \text{A}$ ssembly

Instructions are written in Assembly Language.

This language, both in syntax and functionality, varies between architectures

### **Linux**

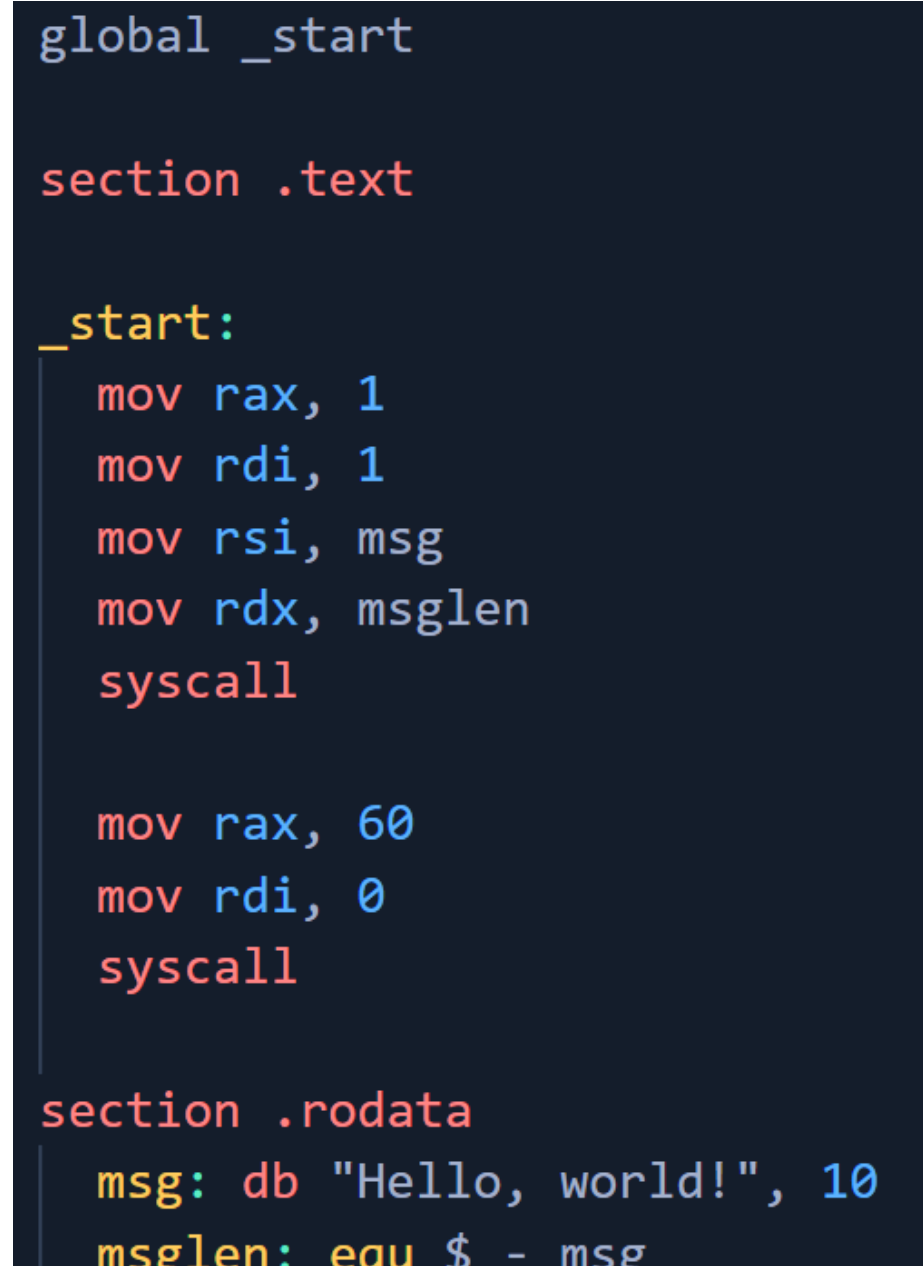

### **Windows**

extern GetStdHandle extern WriteFile extern ExitProcess

section .rodata

msg db "Hello World!", 0x0d, 0x0a

msg len equ \$-msg stdout query equ -11

section .data

stdout dw 0 bytes written dw 0

section .text

global start

start:

mov rcx, stdout\_query call GetStdHandle mov [rel stdout], rax

```
rcx, [rel stdout]
mov
    rdx, msg
    r8, msg_len
mov
    r9, bytes_written
push gword 0
call WriteFile
```
xor rcx, rcx call ExitProcess

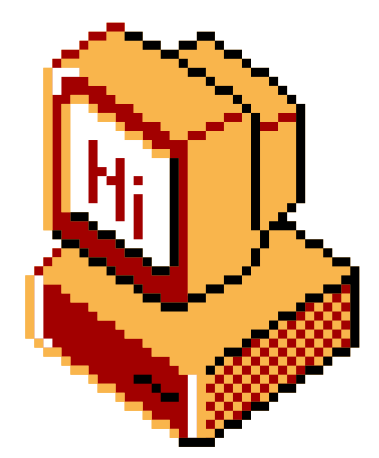

Additionally, programs on the same architecture will vary as syscalls differ between operating systems

## $$M/$ : Syntax

- Line deliminated
- · [Instruction] [x], [y]

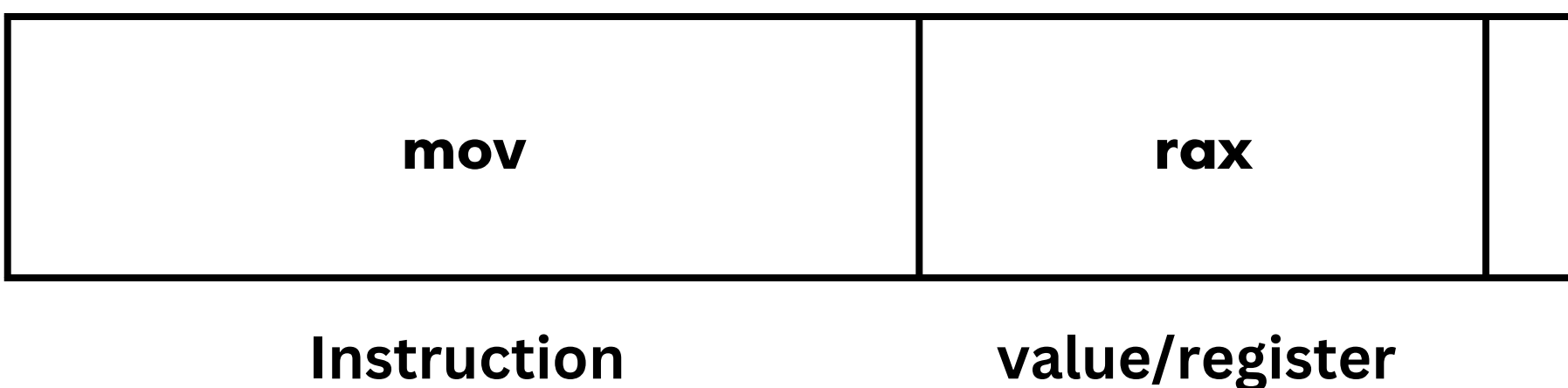

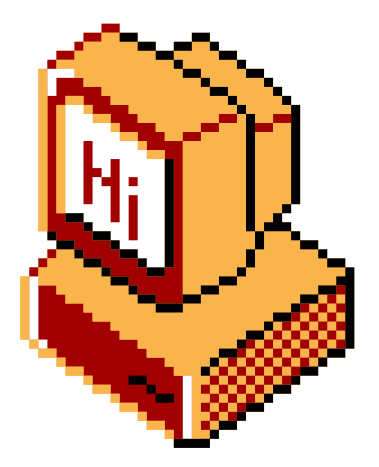

#### rbx

#### value/register

### $$ M/$ : Common Instructions

• Common Instructions (there is HUNDREDS)

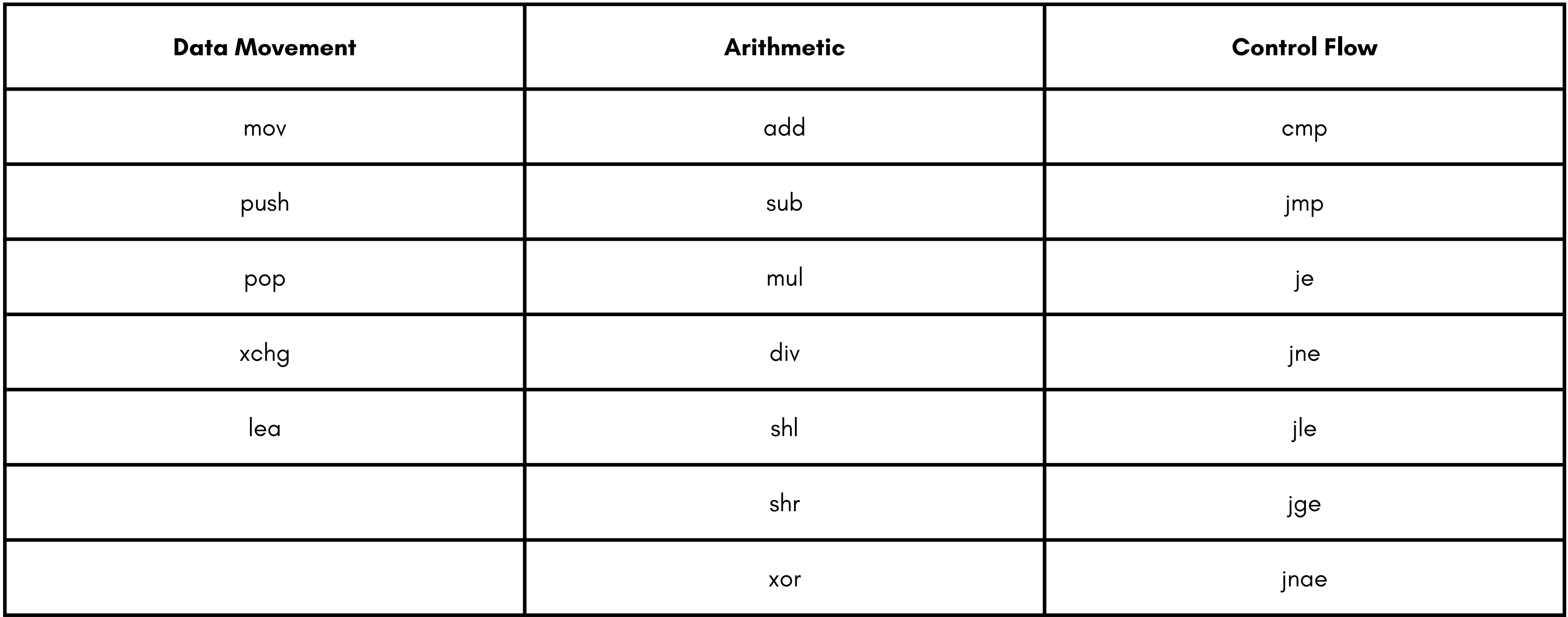

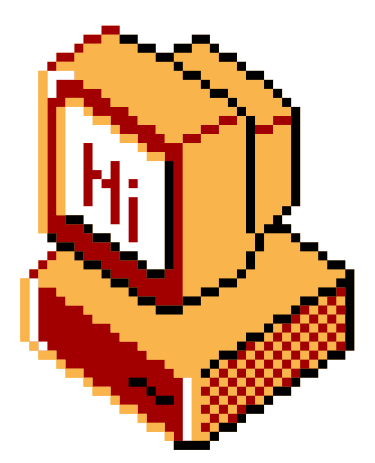

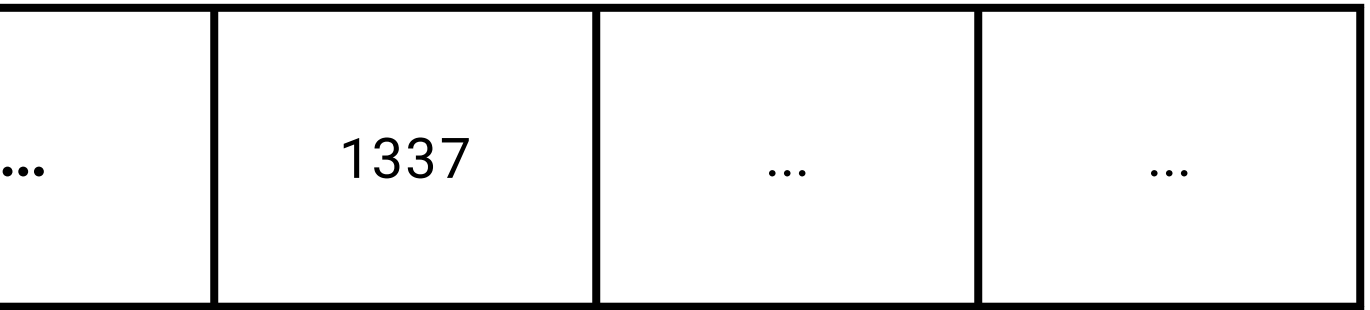

## \$ ~/: Memory & Addresses

• Suppose the following:

- Compiling the code, this variable is stored at a known and fixed location (generally)
- You can access it when writing your code, but what does it look like to the CPU?

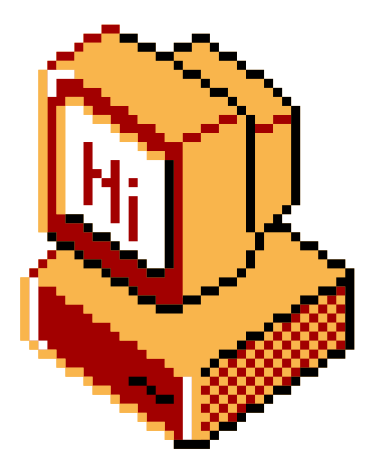

unsigned int myvalue = 1337;

#### myvalue

## $$M/$ : Memory & Addresses

. When modifying that variable:

```
unsigned int myvalue = 1337;
myvalue = 9001;
```
. In assembly, it would probably look like:

mov myvalue, 9001

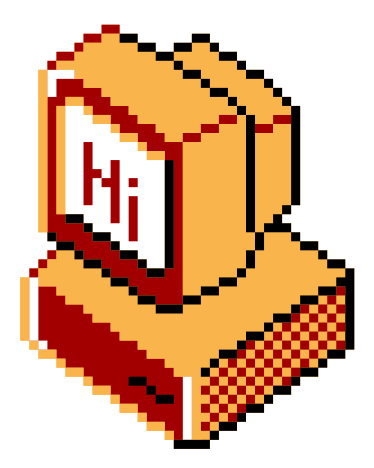

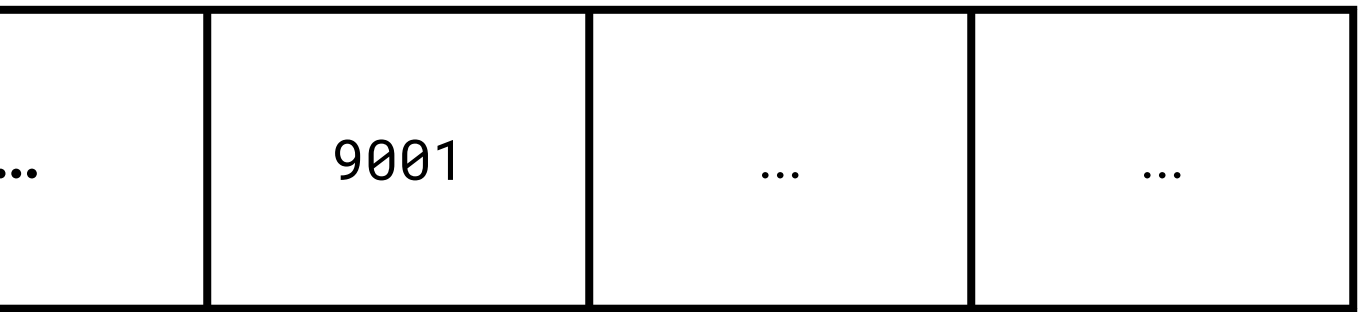

#### myvalue

## \$ ~/: Memory & Addresses

• In this context, the number 0x4001000 is an *address* to our myvalue variable.

- CPUs don 't " name " variables in memory like you would in C or Python.
- Really,

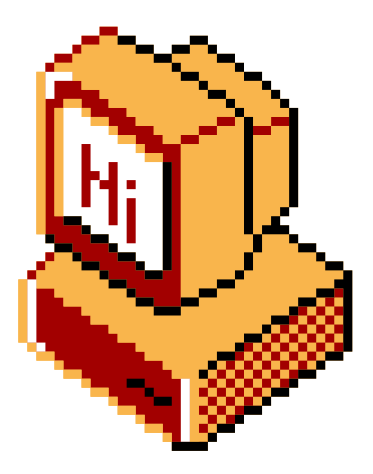

**mov myvalue, 9001** is encoded as something like: **mov [0x4001000], 9001**

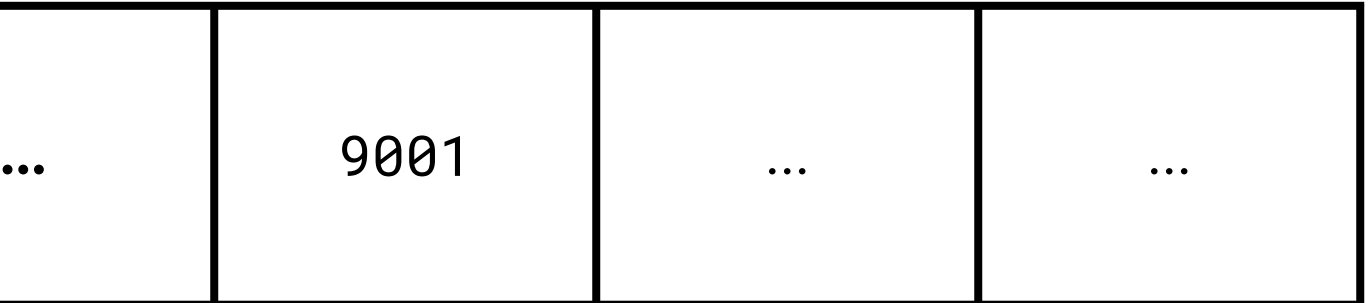

#### myvalue

#### 0x400FFFC 0x4001000 0x4001004 0x4001008

## \$ ~/: Memory & Addresses

- When a program executes, it stores everything in the memory:
	- variables
	- **o** library functions
	- o its own code
- Within a compiled program, an address can refer to many things:
	- Functions
		- Blocks *within* functions
	- Other addresses(!)
		- e.g. an address which points to an address, which in turn points to an address...

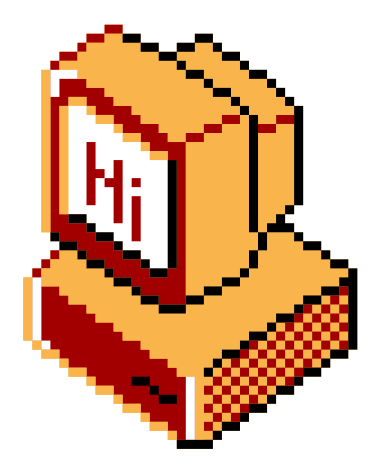

## ~/: pause

- https://emu.team/filedrop\_0x02
- 3 Exercises +crackme challenge ! (solutions soon)

https://binary.ninja/demo/

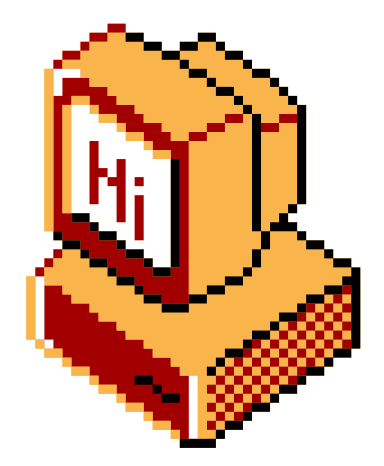

Workshop/Networking will now commence!

Filedrop! Find the exercise and challenge files here:

Download "Binary Ninja ": (cross platform)

### $N/$ : Exercise  $0 \times 01$ \$

```
\bullet\bullet\bulletglobal _start
section .text
\_start:mov rax, 1; SYS_write syscall number
           mov rdi, X; FIX THIS
           mov rsi, msg; Set the output buffer to our message
           mov rdx, XYZ; FIX THIS
           syscall;
           mov rax, 60; SYS_exit syscall number
           mov rdi, 0; EXIT_SUCCESS exit status
           syscall;
section .data
           msg db "Hello, World!", 0xa; our message string, plus a 0xa (newline character)
           msglen equ $ - msg
```
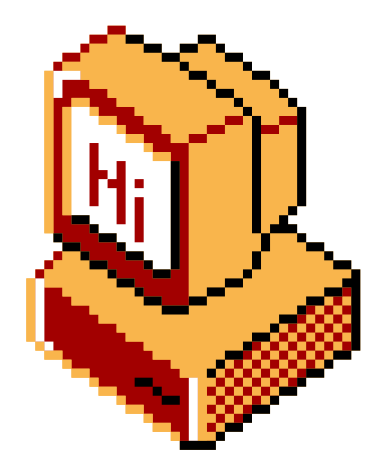

### You may want to check out https://x64.syscall.sh/

### $N/$ : Exercise  $0 \times 01$  - Solution \$

#### $\bullet\bullet\bullet$

global \_start

section .text

#### $\_start:$

mov rax, 1; SYS\_write syscall number mov rdi, 1; Set FD to stdout mov rsi, msg; Set the output buffer to our message mov rdx, msglen; Set rdx to msglen syscall;

```
mov rax, 60; SYS_exit syscall number
mov rdi, 0; EXIT_SUCCESS exit status
syscall;
```
#### section .data

msg db "Hello, World!", 0xa; our message string, plus a 0xa (newline character)  $msglen$  equ  $$ - msg$ 

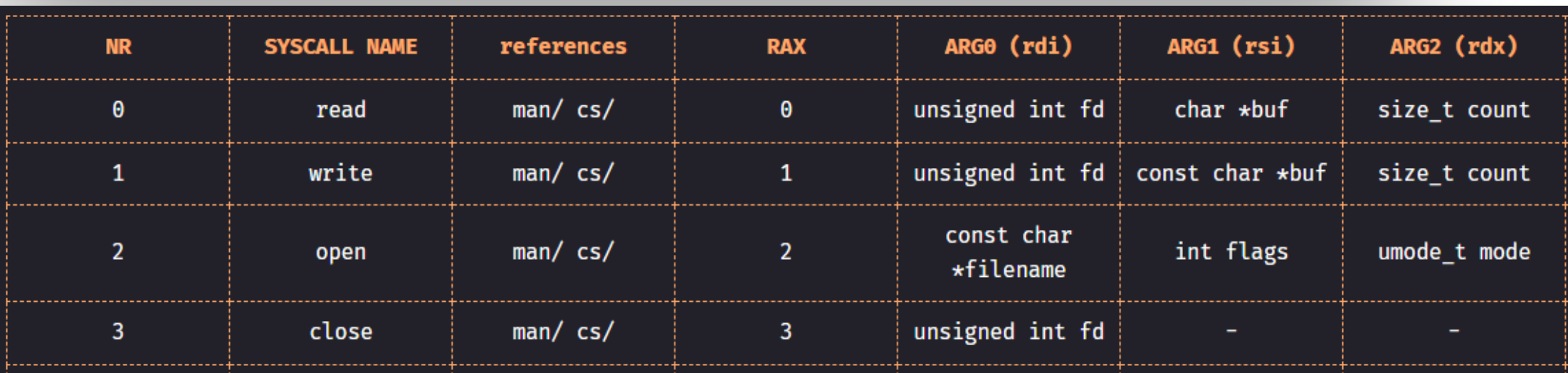

#### $(from <https://x64.syscall.sh/>)$

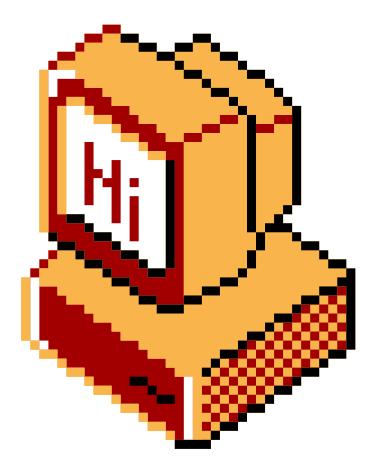

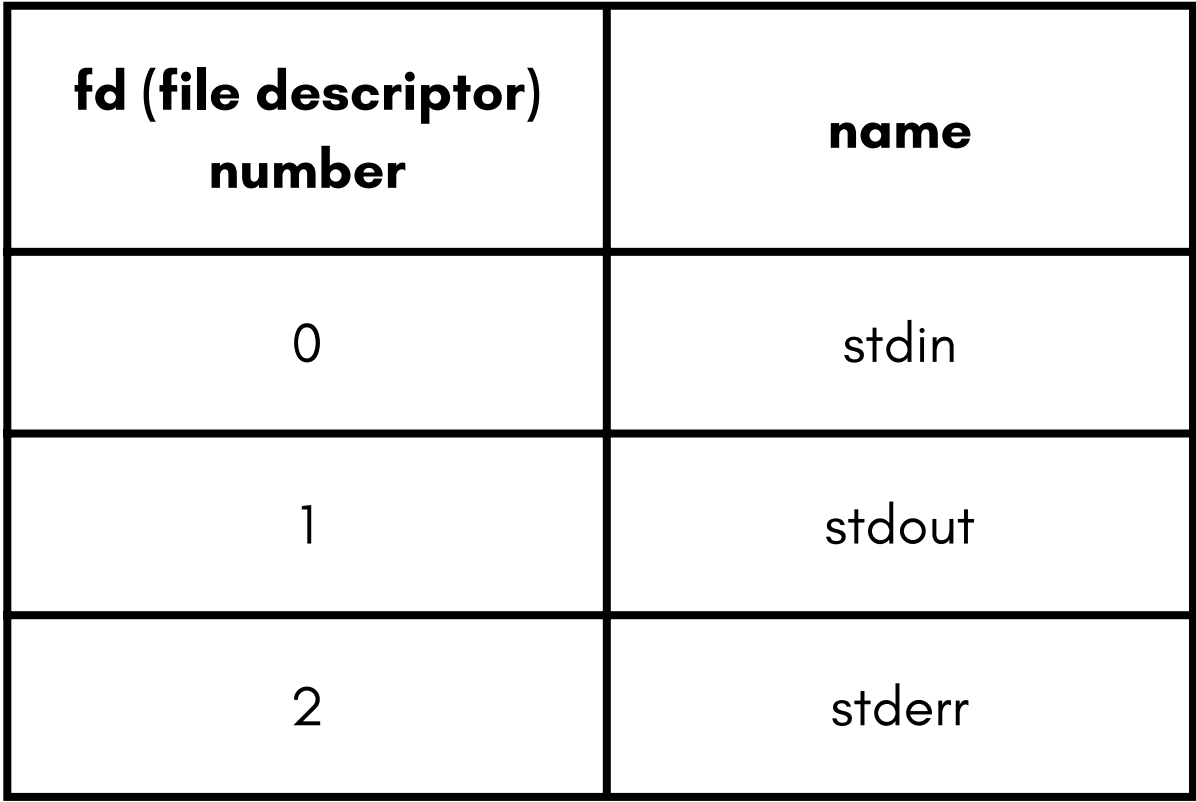

### $N/$ : Exercise  $0 \times 01$  - Solution \$.

#### $\bullet\bullet\bullet$ global \_start section .text  $_$ start: mov rax, 1; SYS\_write syscall\_number mov rdi, 1; Set FD to stdout mov rsi, msg; Set the output buffer to our message mov rdx, msglen; Set rdx to msglen syscall; mov rax, 60; SYS\_exit syscall number mov rdi, 0; EXIT\_SUCCESS exit status syscall; section .data msg db "Hello, World!", Oxa; our message string, plus a Oxa (newline character)

 $msglen$  equ  $$ - msg$ 

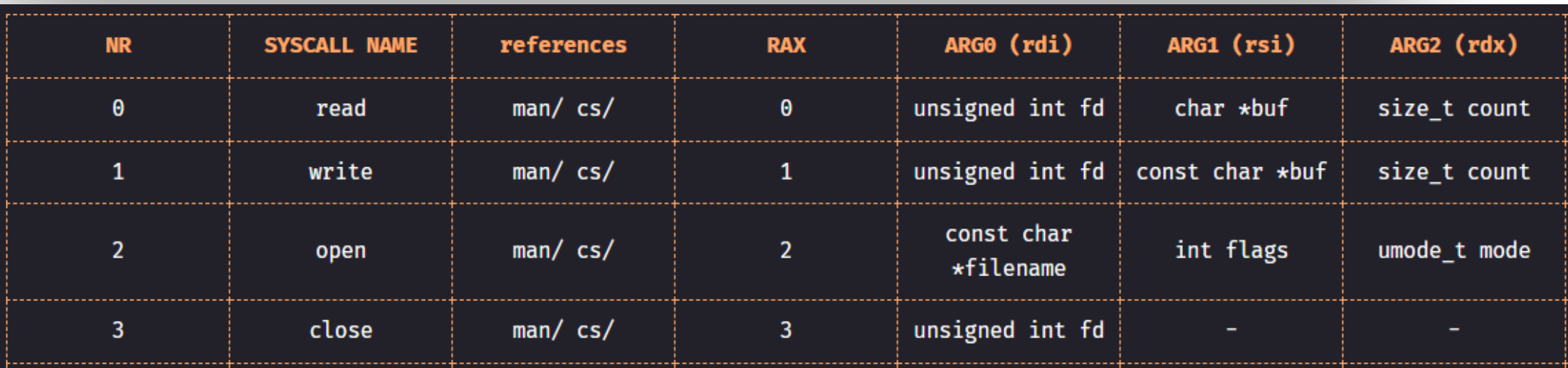

 $(from <https://x64.syscall.sh/>)$ 

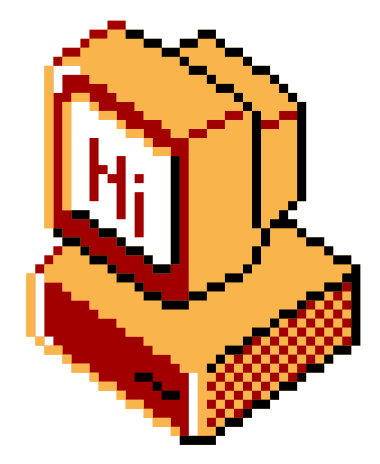

### -we set output to stdout (mov rdi, 1)

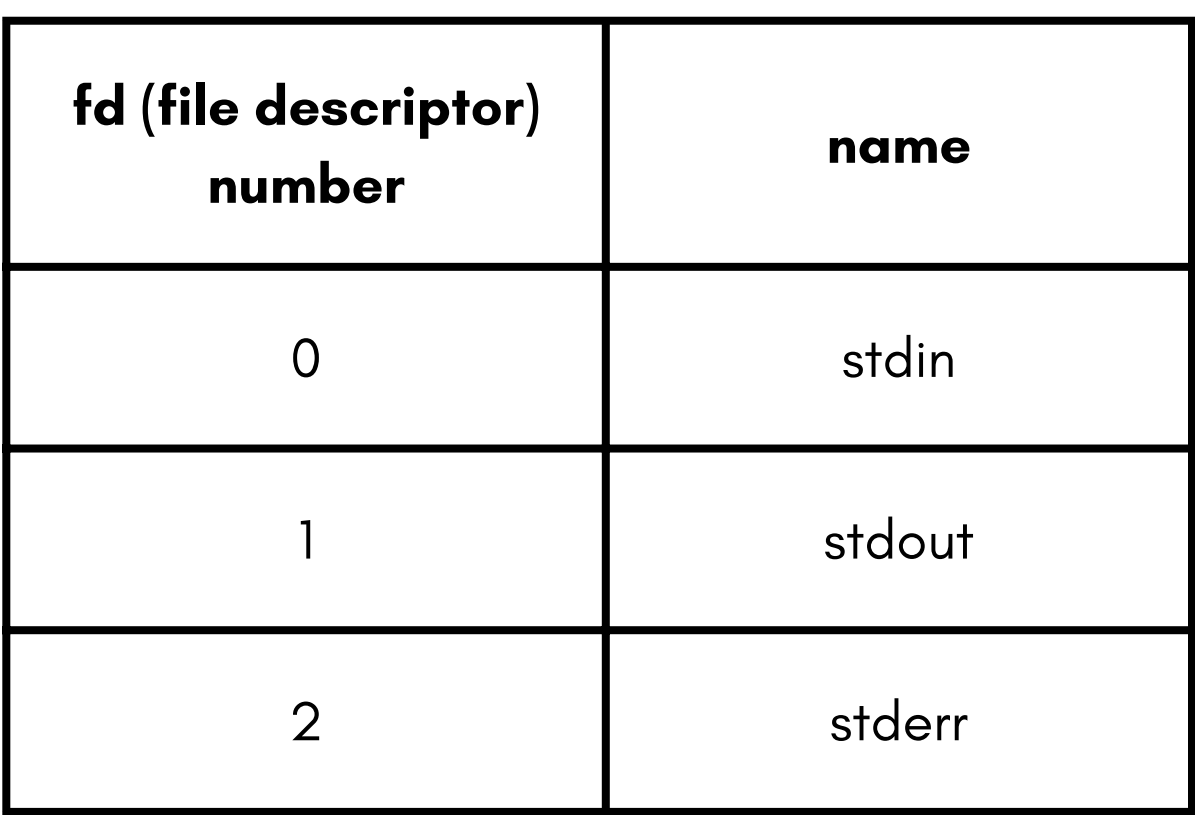

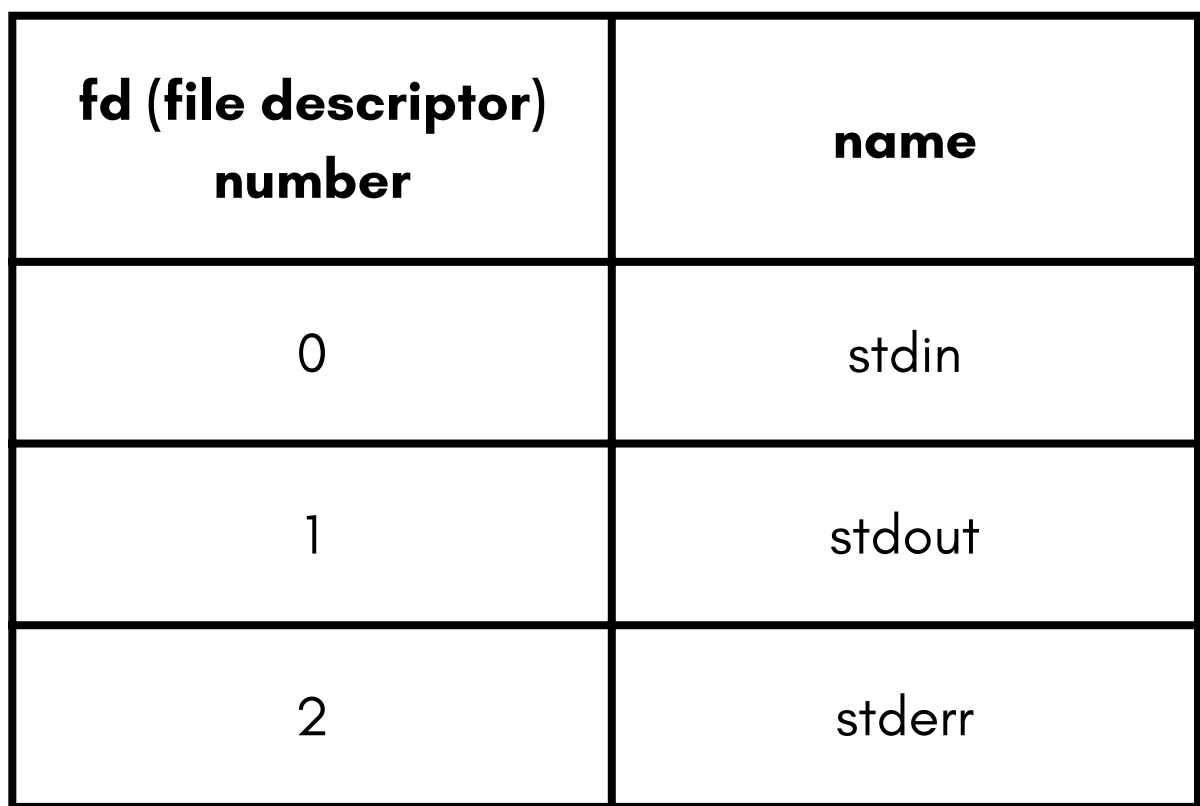

## $$ w/$ : Exercise  $0 \times 01$  - Solution

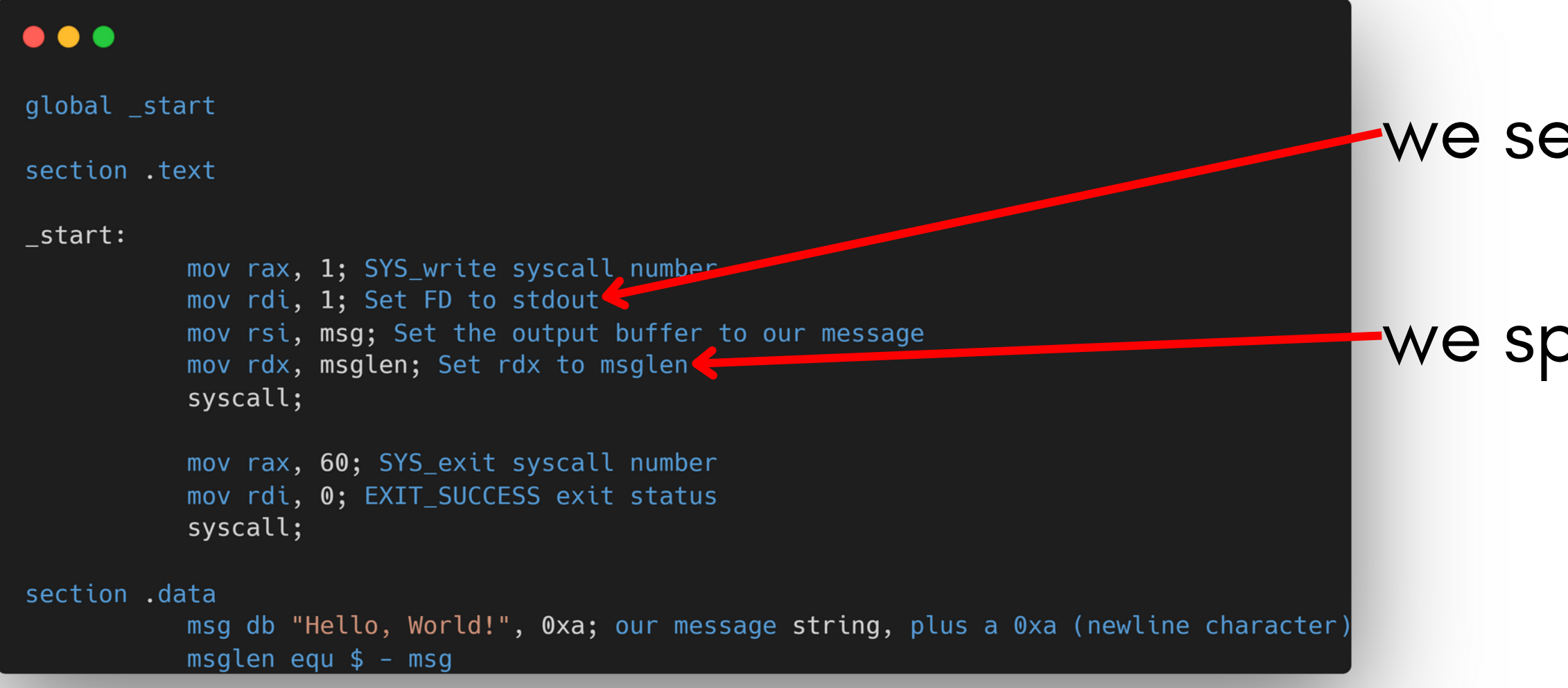

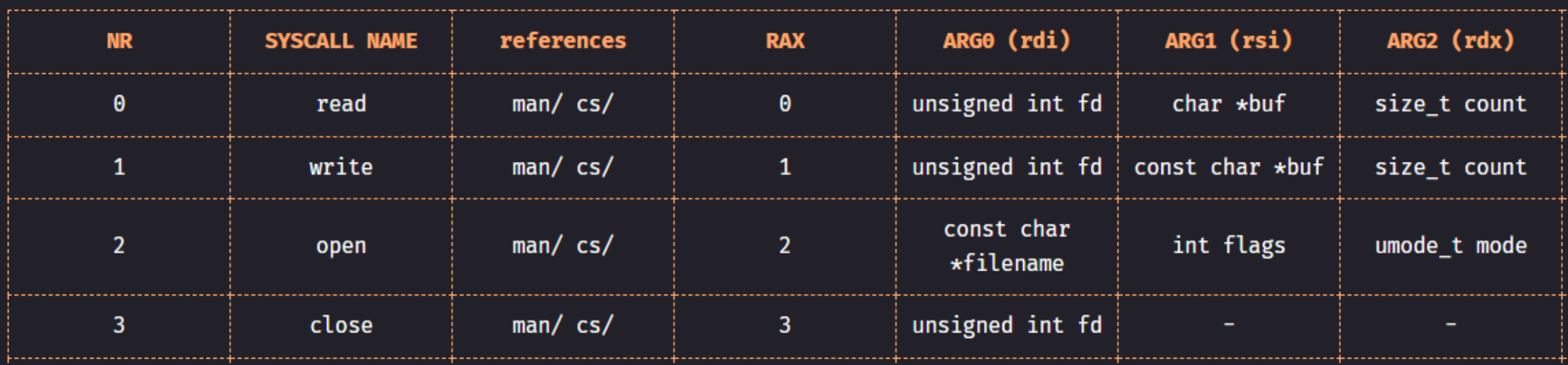

(from https://x64.syscall.sh/)

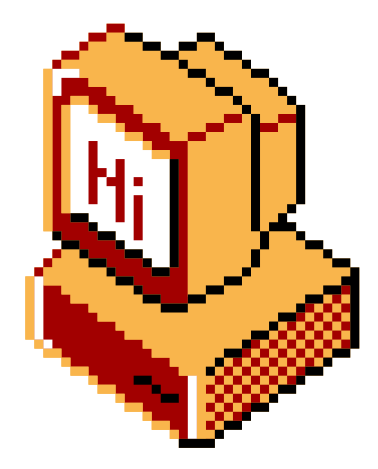

et output to stdout (mov rdi, 1)

### pecify our message length

### $M/$ : Exercise  $0 \times 02$

#### $\bullet\bullet\bullet$

global start

section .text

#### start:

mov rbx, 0; set the counter to 0 to start .loop:; mark this position with `loop` so we can jump to it ; increment the number we are printing.... FIX ME mov rsi, rbx; move it into rsi to be the buffer we print add rsi, 48; convert number from decimal to it's ascii code push rsi; put it on the stack so we can get the address mov rsi, rsp; get the address of the first item of the stack, so we can print it mov rdi, 1; set fd to stdout mov rdx, 1; we are writing one byte mov rax, 1; set syscall number to SYS\_write syscall; mov rax, 1; set syscall number to SYS\_write mov rdi, 1; set fd to stdout mov rsi, 0xa; newline character push rsi; put it on the stack so we can get the address mov rsi, rsp; get the address of the first item of the stack, so we can print it mov rdx, 1; we are writing one byte syscall;

cmp rbx, 8; compare to the max number we will print, minus 1 jle XYZ; if less than, jump back to ... FIX THIS

mov rax, 60; set syscall number to SYS\_exit mov rdi, 0; set code to EXIT\_SUCCESS ; There should be an instruction here... FIX THIS

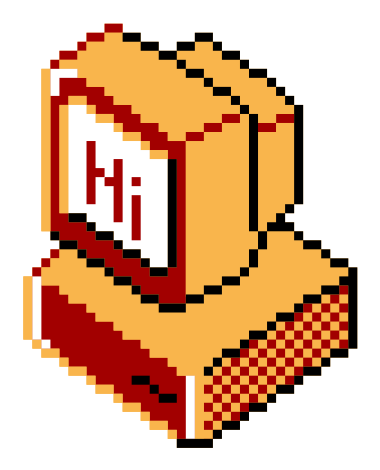

## $N/$ : Exercise  $0 \times 02$  - Solution

#### $\bullet\bullet\bullet$

global \_start

section .text

#### start:

mov rbx, 0; set the counter to 0 to start .loop:; mark this position with `loop` so we can jump to it inc rbx; increment the number we are printing.... FIX ME mov rsi, rbx; move it into rsi to be the buffer we print add rsi, 48; convert number from decimal to it's ascii code push rsi; put it on the stack so we can get the address mov rsi, rsp; get the address of the first item of the stack, so we can print it mov rdi, 1; set fd to stdout mov rdx, 1; we are writing one byte mov rax, 1; set syscall number to SYS\_write syscall; mov rax, 1; set syscall number to SYS\_write mov rdi, 1; set fd to stdout mov rsi, 0xa; newline character push rsi; put it on the stack so we can get the address

mov rsi, rsp; get the address of the first item of the stack, so we can print it mov rdx, 1; we are writing one byte syscall;

cmp rbx, 8; compare to the max number we will print, minus 1 jle .loop; if less than, jump back to ... FIX THIS

mov rax, 60; set syscall number to SYS\_exit mov rdi, 0; set code to EXIT\_SUCCESS syscall; There should be an instruction here... FIX THIS

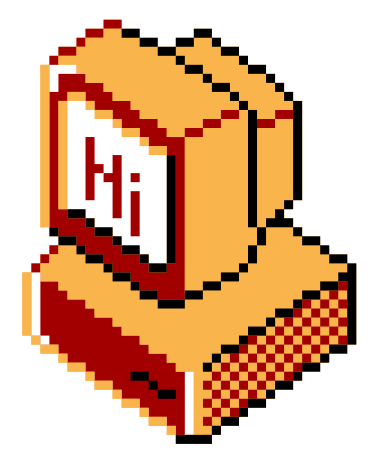

## $N/$ : Exercise  $0 \times 02$  - Solution

#### $\bullet\bullet\bullet$

global \_start

section .text

#### start:

mov rbx, 0; set the counter to 0 to start .loop:; mark this position with `loop` so we can jump to it inc rbx; increment the number we are printing.... FIX ME mov rsi, rbx; move it into rsi to be the buffer we print add rsi, 48; convert number from decimal to it's ascii code push rsi; put it on the stack so we can get the address mov rsi, rsp; get the address of the first item of the stack, so we can print it mov rdi, 1; set fd to stdout mov rdx, 1; we are writing one byte mov rax, 1; set syscall number to SYS\_write syscall;

mov rax, 1; set syscall number to SYS\_write mov rdi, 1; set fd to stdout mov rsi, 0xa; newline character push rsi; put it on the stack so we can get the address mov rsi, rsp; get the address of the first item of the stack, so we can print it mov rdx, 1; we are writing one byte syscall;

cmp rbx, 8; compare to the max number we will print, minus 1 jle .loop; if less than, jump back to ... FIX THIS

mov rax, 60; set syscall number to SYS\_exit mov rdi, 0; set code to EXIT\_SUCCESS syscall; There should be an instruction here... FIX THIS

### - we need to increment rbx (inc rbx)

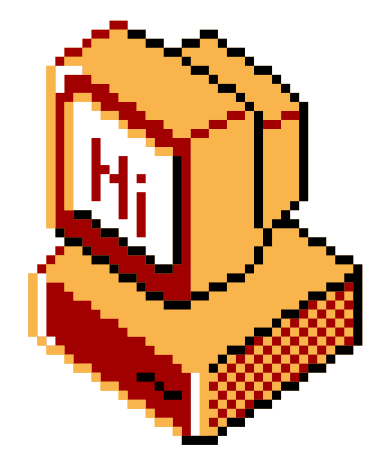

#### $N/$ : Exercise  $0 \times 02$  - Solution  $\bullet\bullet\bullet$ global \_start - we need to increment rbx (inc rbx) section .text start: - since the value of rsi = rbx mov rbx, 0; set the counter to 0 to start .loop:; mark this position with `loop` so we can jump to it inc rbx; increment the number we are printing.... FIX ME mov rsi, rbx; move it into rsi to be the buffer we print and rsi is printedadd rsi, 48; convert number from decimal to it's ascii code push rsi; put it on the stack so we can get the address mov rsi, rsp; get the address of the first item of the stack, so we can print it mov rdi, 1; set fd to stdout mov rdx, 1; we are writing one byte mov rax, 1; set syscall number to SYS\_write syscall; mov rax, 1; set syscall number to SYS\_write mov rdi, 1; set fd to stdout mov rsi, 0xa; newline character push rsi; put it on the stack so we can get the address mov rsi, rsp; get the address of the first item of the stack, so we can print it mov rdx, 1; we are writing one byte syscall; cmp rbx, 8; compare to the max number we will print, minus 1 jle .loop; if less than, jump back to ... FIX THIS mov rax, 60; set syscall number to SYS\_exit mov rdi, 0; set code to EXIT\_SUCCESS syscall; There should be an instruction here... FIX THIS

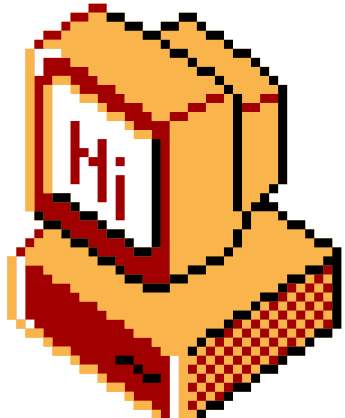

#### $N/$ : Exercise  $0 \times 02$  - Solution  $\bullet\bullet\bullet$ global \_start section .text start: mov rbx, 0; set the counter to 0 to start .loop:; mark this position with `loop` so we can jump to it inc rbx; increment the number we are printing.... FIX ME mov rsi, rbx; move it into rsi to be the buffer we print and rsi is printedadd rsi, 48; convert number from decimal to it's ascii code push rsi; put it on the stack so we can get the address mov rsi, rsp; get the address of the first item of the stack, so we can print it mov rdi, 1; set fd to stdout mov rdx, 1; we are writing one byte mov rax, 1; set syscall number to SYS\_write syscall; mov rax, 1; set syscall number to SYS\_write mov rdi, 1; set fd to stdout mov rsi, 0xa; newline character push rsi; put it on the stack so we can get the address mov rsi, rsp; get the address of the first item of the stack, so we can print it mov rdx, 1; we are writing one byte syscall; cmp rbx, 8; compare to the max number we will print, minus jle .loop; if less than, jump back to ... FIX THIS mov rax, 60; set syscall number to SYS\_exit mov rdi, 0; set code to EXIT\_SUCCESS syscall; There should be an instruction here... FIX THIS

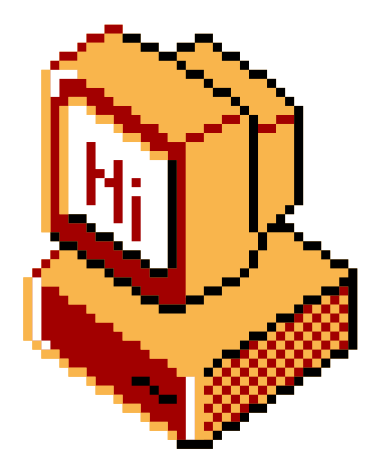

we need to increment rbx (inc rbx) since the value of rsi = rbx

Perth Socialware 0x02

add "jle .loop " , to jump back to the .loop label

#### $$ V/$ : Exercise  $0 \times 02$  - Solution  $\bullet\bullet\bullet$ global \_start section .text start: mov rbx, 0; set the counter to 0 to start .loop:; mark this position with `loop` so we can jump to it inc rbx; increment the number we are printing.... FIX ME mov rsi, rbx; move it into rsi to be the buffer we print and rsi is printed add rsi, 48; convert number from decimal to it's ascii code push rsi; put it on the stack so we can get the address mov rsi, rsp; get the address of the first item of the stack, so we can print it mov rdi, 1; set fd to stdout mov rdx, 1; we are writing one byte mov rax, 1; set syscall number to SYS\_write syscall; mov rax, 1; set syscall number to SYS\_write mov rdi, 1; set fd to stdout mov rsi, 0xa; newline character push rsi; put it on the stack so we can get the address mov rsi, rsp; get the address of the first item of the stack, so we can print it mov rdx, 1; we are writing one byte syscall; cmp rbx, 8; compare to the max number we will print, minus jle .loop; if less than, jump back to ... FIX THIS mov rax, 60; set syscall number to SYS\_exit mov rdi, 0; set code to EXIT\_SUCCESS syscall; There should be an instruction here... FIX THIS

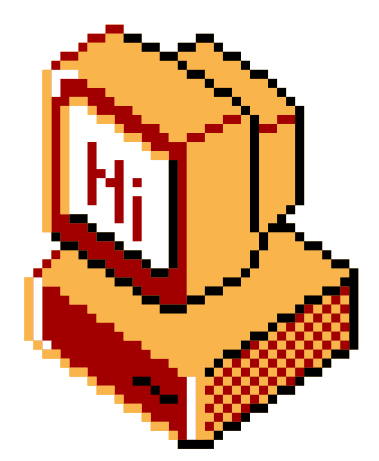

we need to increment rbx (inc rbx) since the value of rsi = rbx

- add "jle .loop " , to jump back to the .loop label
- Perth Socialware 0x02 add syscall instruction to actually initiate the exit

### $$M/$ : Exercise  $0 \times 03$

#### $\bullet\bullet\bullet$

Exercise 3 Instructions: Fix the file It should print every even number (between 1 and 9) Compile the program by running make If something screws up, run make clean to start again from the source file

### Take a look at the previous exercises They might be helpful for this one...

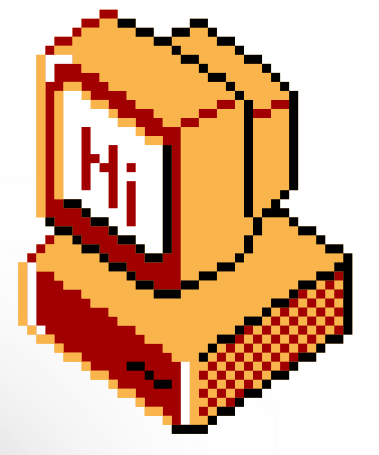

## $N/$ : Exercise  $0 \times 03$  - Solution

#### $\bullet\bullet\bullet$

global \_start

section .text

start: mov  $rbx$ ,  $0$ ; set the counter to  $0$  to start mark this position with '.loop' so we can jump to it  $. **loop:;**$ add rbx, 2; increment rbx by 2 mov rsi, rbx; move it into rsi to be the buffer we print add rsi, 48; convert number from decimal to it's ascii code push rsi; put it on the stack so we can get the address mov rsi, rsp; get the address of the first item of the stack, so we can print it  $\overline{\text{mov}}$  rdi, 1; set  $\overline{\text{fd}}$  to stdout mov rdx, 1; we are writing one byte mov rax, 1; set syscall number to SYS\_write syscall; mov rax, 1; set syscall number to SYS\_write

mov rdi, 1; set fd to stdout mov rsi, 0xa; newline character push rsi; put it on the stack so we can get the address mov rsi, rsp; get the address of the first item of the stack, so we can print it mov rdx, 1; we are writing one byte syscall;

cmp rbx, 7; compare to the max number we will print, minus 1 jle .loop; if less than, jump back to `.loop`

mov rax, 60; set syscall number to SYS\_exit mov rdi, 0; set code to EXIT\_SUCCESS syscall;

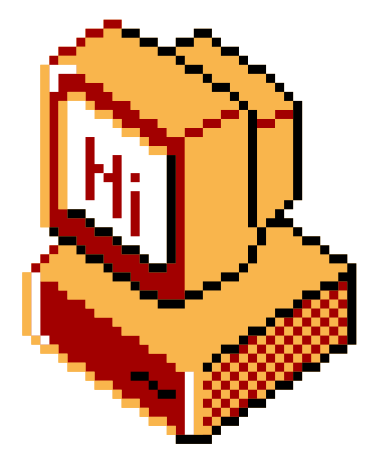

## $$W/$ : Exercise  $0 \times 03$  - Solution

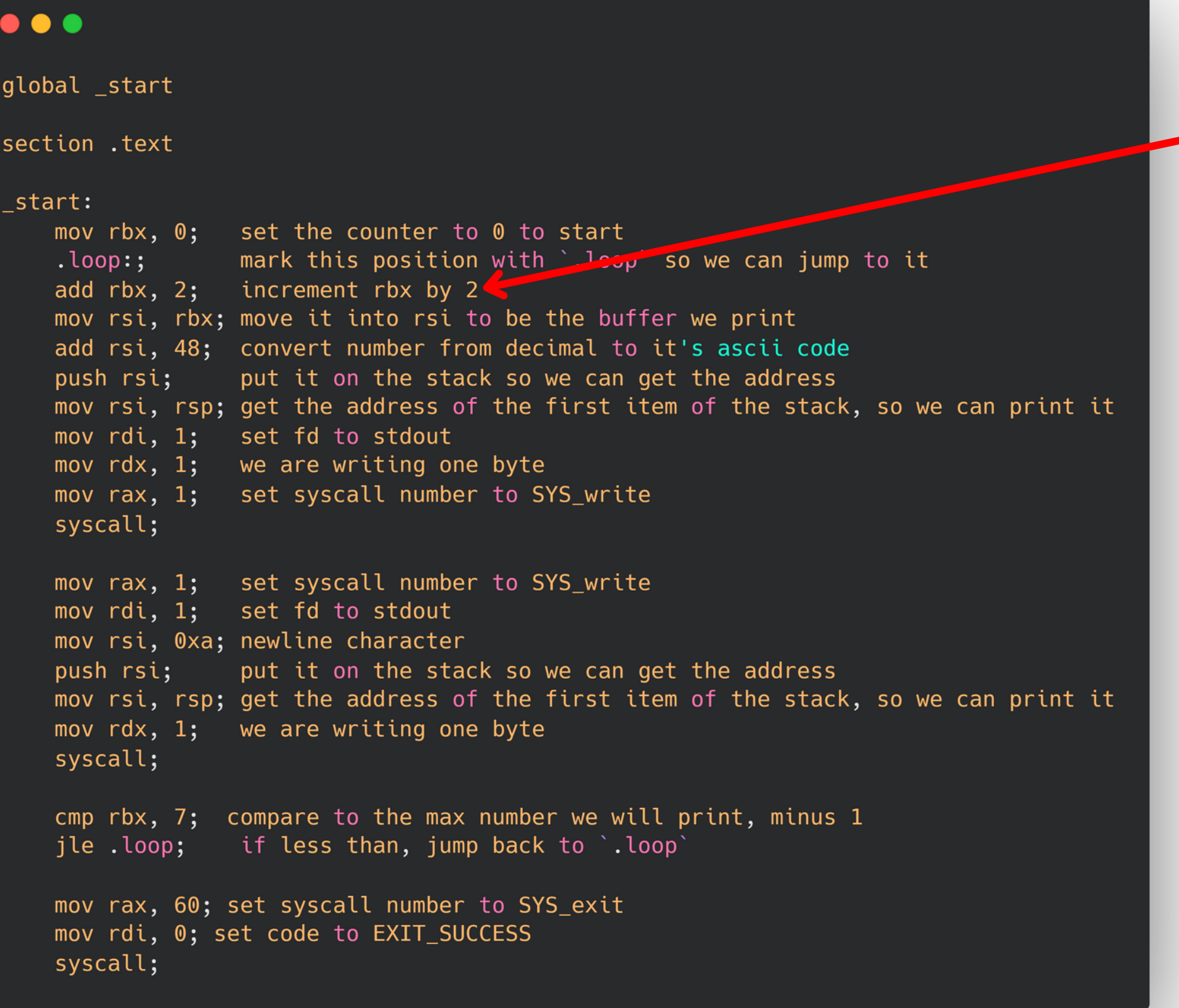

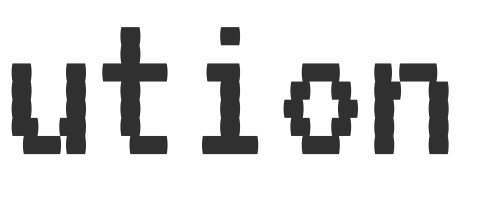

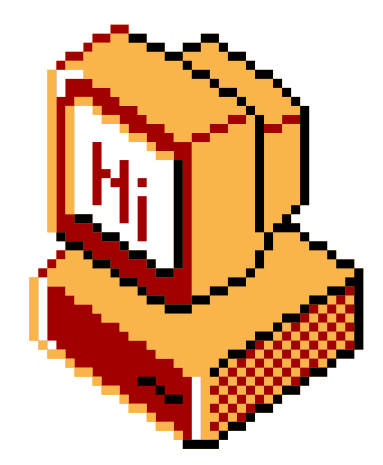

### -We increment rbx by 2 (add rbx, 2)

## $N/$ : Exercise  $0 \times 03$  - Solution

 $\bullet\bullet\bullet$ global \_start section . text start: mov  $rbx$ ,  $0$ ; set the counter to  $0$  to start mark this position with leap so we can jump to it  $. **loop:;**$ add rbx, 2; increment rbx by  $2<sup>6</sup>$ mov rsi, rbx; move it into rsi to be the buffer we print add rsi, 48; convert number from decimal to it's ascii code put it on the stack so we can get the address push rsi; mov rsi, rsp; get the address of the first item of the stack, so we can print it  $\overline{\text{mov}}$  rdi, 1; set  $\overline{\text{fd}}$  to stdout mov  $rdx$ , 1; we are writing one byte mov rax, 1; set syscall number to SYS\_write syscall; mov rax, 1; set syscall number to SYS\_write mov rdi, 1; set fd to stdout mov rsi, 0xa; newline character push rsi; put it on the stack so we can get the address mov rsi, rsp; get the address of the first item of the stack, so we can print it mov rdx, 1; we are writing one byte syscall; cmp rbx, 7; compare to the max number we will print, minus 1 jle .loop; if less than, jump back to `.loop` mov rax, 60; set syscall number to SYS\_exit mov rdi, 0; set code to EXIT\_SUCCESS syscall;

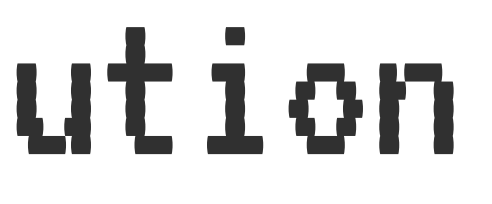

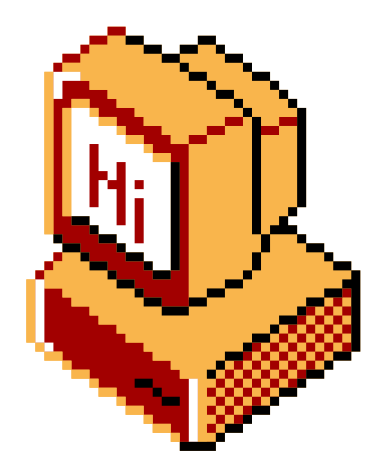

### $-We$  increment rbx by 2 (add rbx, 2)

### -rbx is copied to rsi and printed

## $N/$ : Exercise  $0 \times 03$  - Solution

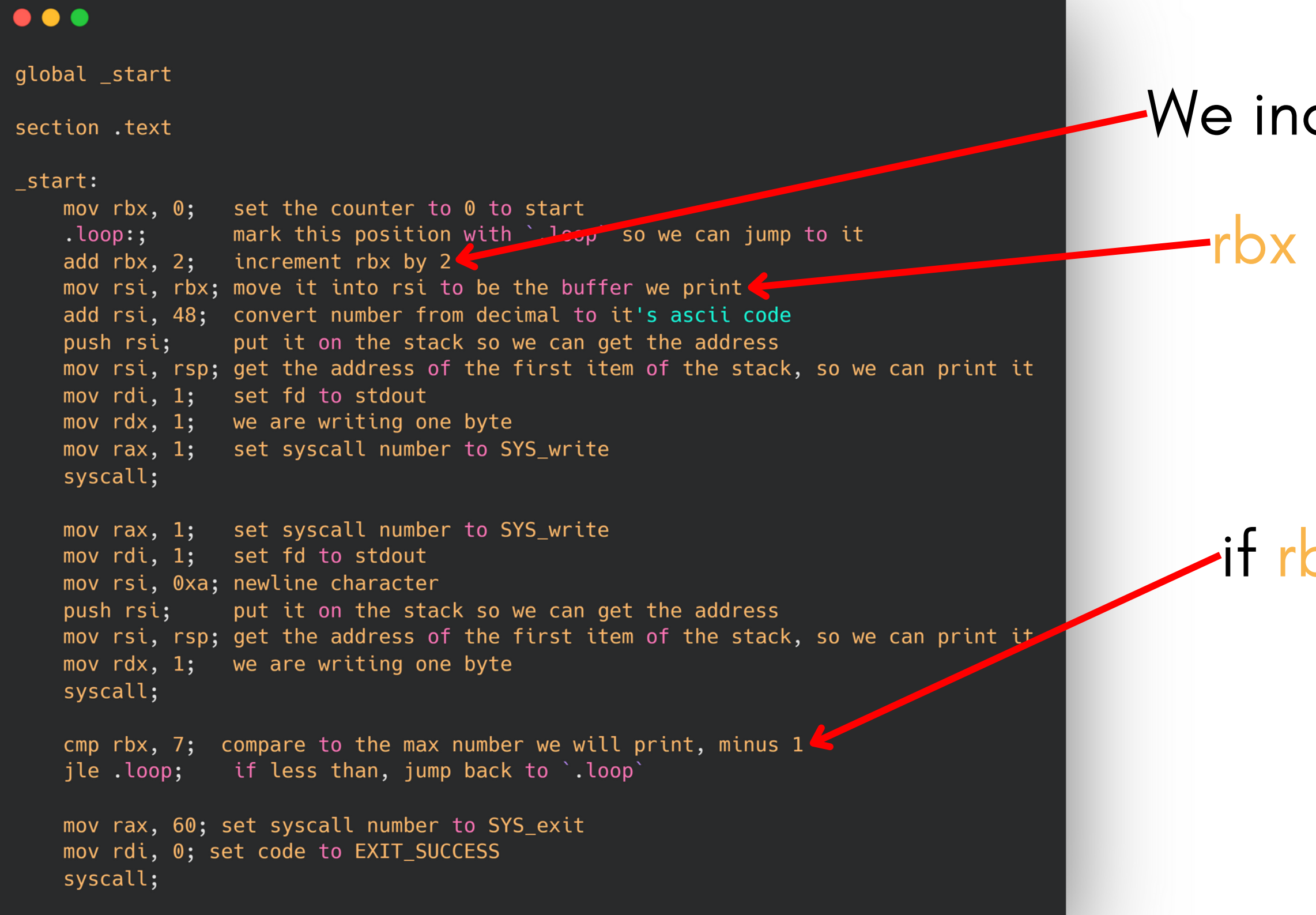

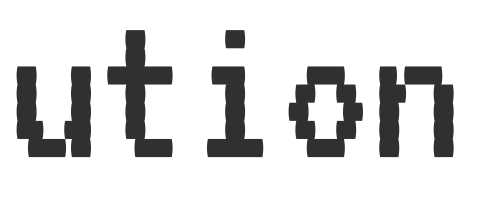

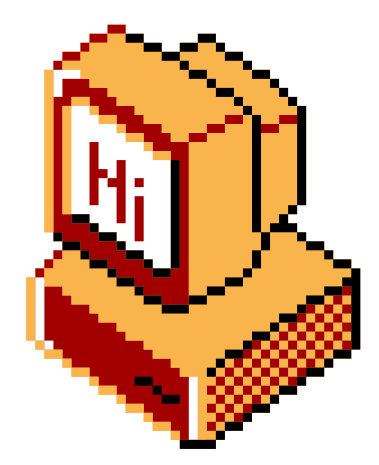

### We increment rbx by 2 (add rbx, 2)

### rbx is copied to rsi and printed

### $\blacktriangleright$  if rbx  $\leq$  7 then we loop again

#### $N/$ : Exercise  $0 \times 03$  - Solution  $\bullet\bullet\bullet$ global \_start We increment rbx by 2 (add rbx, 2) section . text start: mov  $rbx$ ,  $0$ ; set the counter to  $0$  to start rbx is copied to rsi and printed mark this position with lesp so we can jump to it  $.l$ oop:; add rbx, 2; increment rbx by  $2<sup>4</sup>$ mov rsi, rbx; move it into rsi to be the buffer we print add rsi, 48; convert number from decimal to it's ascii code put it on the stack so we can get the address push rsi; mov rsi, rsp; get the address of the first item of the stack, so we can print it mov rdi, 1; set fd to stdout mov rdx, 1; we are writing one byte mov rax, 1; set syscall number to SYS\_write syscall; mov rax, 1; set syscall number to SYS\_write  $\blacktriangleright$  if rbx  $\leq 7$  then we loop again mov rdi, 1; set fd to stdout mov rsi, 0xa; newline character

mov rdx, 1; we are writing one byte syscall; cmp rbx, 7; compare to the max number we will print, minus 1 jle .loop; if less than, jump back to `.loop` mov rax, 60; set syscall number to SYS\_exit

put it on the stack so we can get the address

mov rsi, rsp; get the address of the first item of the stack, so we can print it

mov rdi, 0; set code to EXIT SUCCESS syscall; $\leftarrow$ 

push rsi;

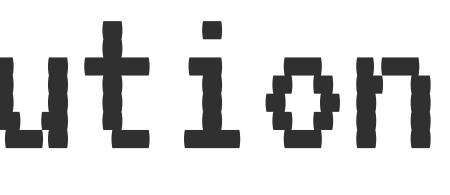

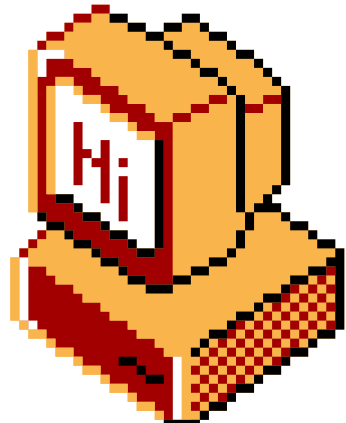

Perth Socialware 0x02

Otherwise we exit

## $$M/$ : "crackme" Challenge

- Blood Prize
- · Hak5 Rubber Ducky

- Exercise 3 (Best Solution)
- ESP32 + Accessories

• More to win! We're looking for those taking on the exercises.

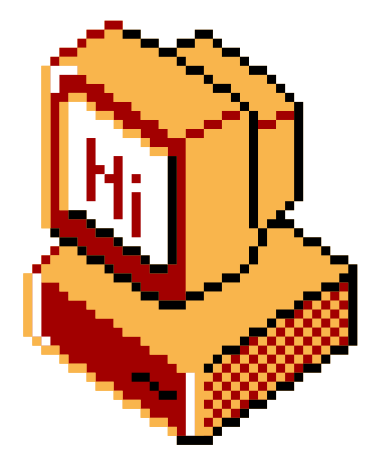

### $$ M/$ : questions

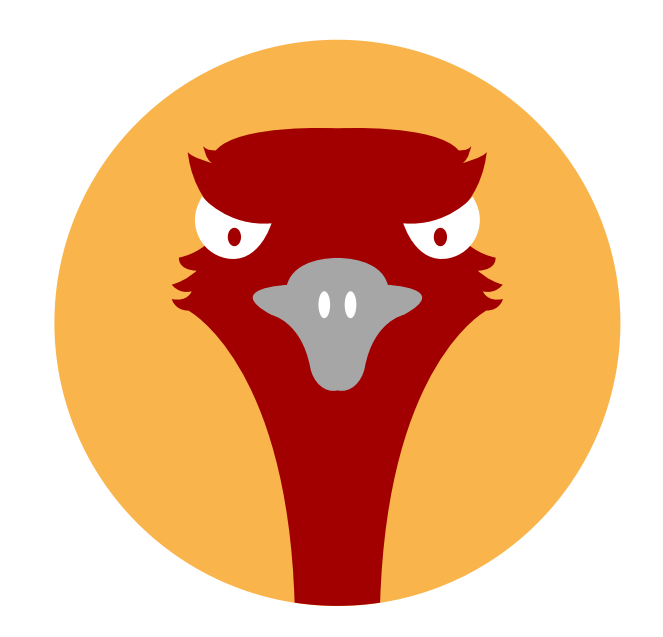

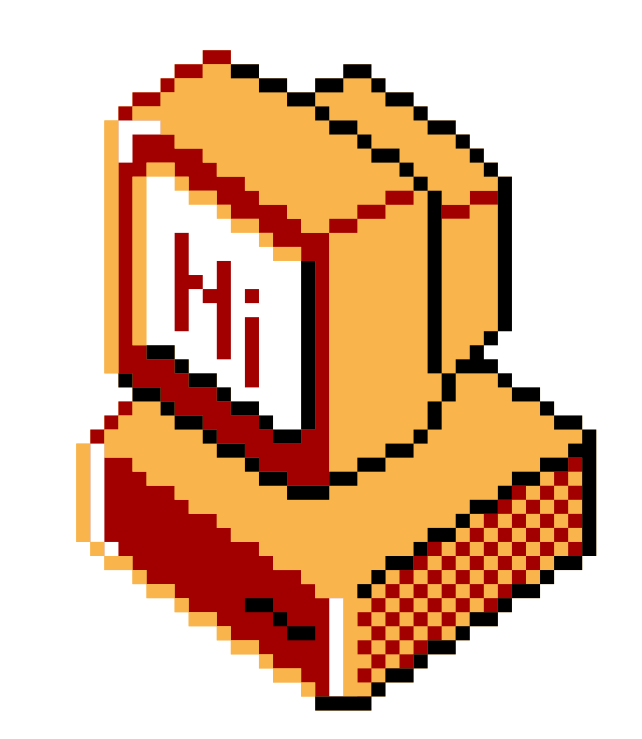

## Questions!

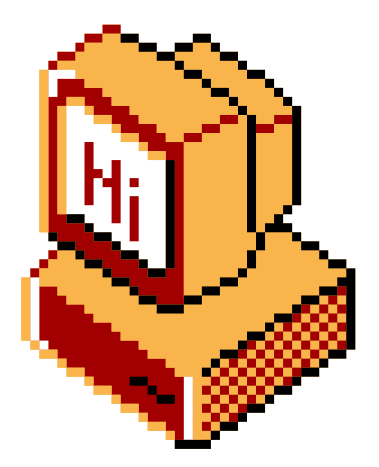

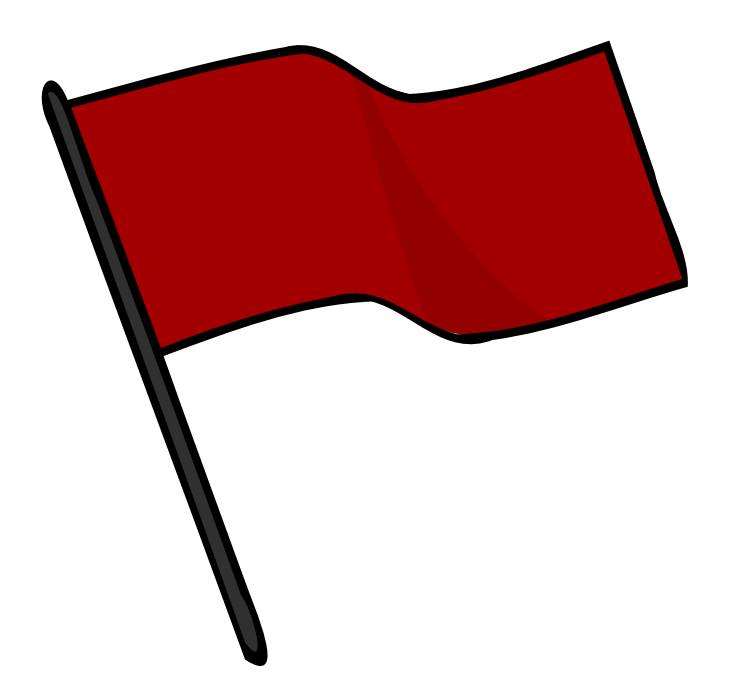

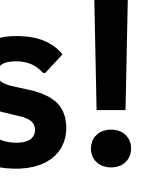

### $N/$ : shutdown

Thank you!

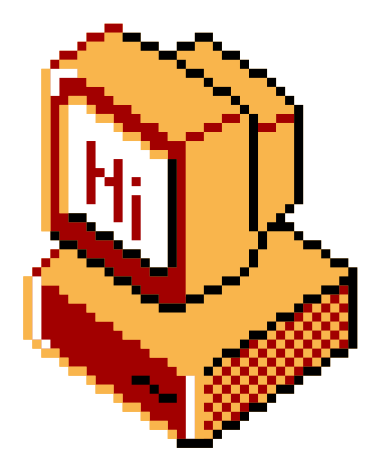